**IBM WebSphere Commerce IBM** @server **iSeries 400** 版

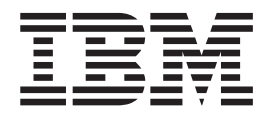

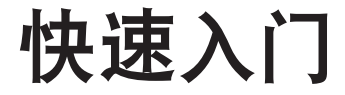

版本 5.4

**IBM WebSphere Commerce IBM** @server **iSeries 400** 版

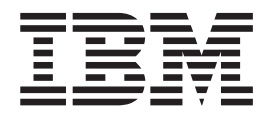

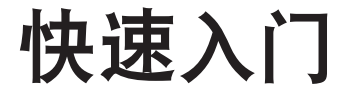

版本 5.4

在使用本资料及其支持的产品之前, 请务必阅读第53页的"声明"中的一般信息。

#### 第一版, 第一修订版 (2002年5月)

本版本适用于 IBM® WebSphere Commerce IBM @server iSeries 400® 版的版本 5.4 及所有后续发行版和修订版, 直到 在新版本中另有声明为止。确认您正在使用本产品级别的正确版本。

通过您当地的 IBM 代表或 IBM 分部可订购出版物。以下地址不备有出版物。

IBM 欢迎您提出宝贵意见。您可以将意见通过以下任何一种方式送交给我们:

1. 发送电子邮件到下面的电子邮件地址。如果需要答复, 请在电子邮件中提供您完整的网络地址。

因特网: torrcf@ca.ibm.com

2. 邮寄到以下地址:

IBM Canada Ltd. Laboratory B3/KB7/8200/MKM 8200 Warden Avenue Markham, Ontario, Canada L6G 1C7

当您发送信息给 IBM 后, 即授予 IBM 非专有权, IBM 可以它认为合适的任何方式使用或分发此信息, 而无须对您承担 任何责任。

**© Copyright International Business Machines Corporation 1996, 2002. All rights reserved.**

# 目录

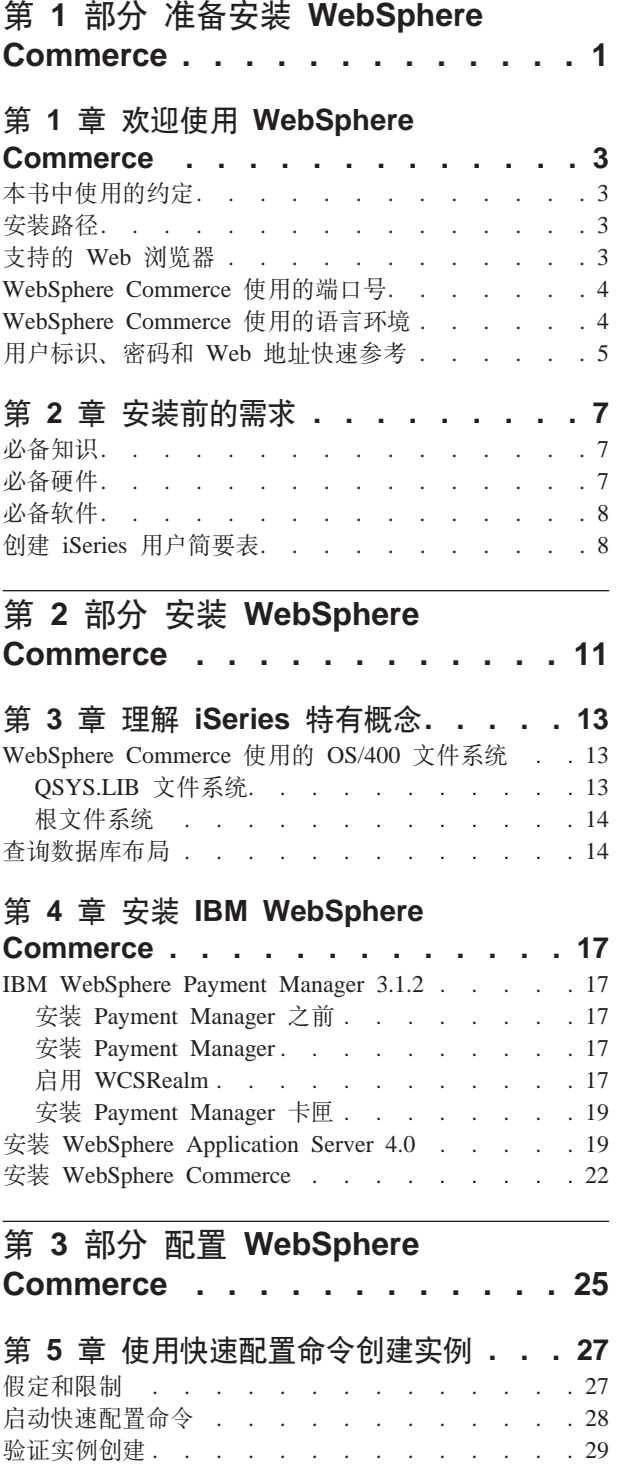

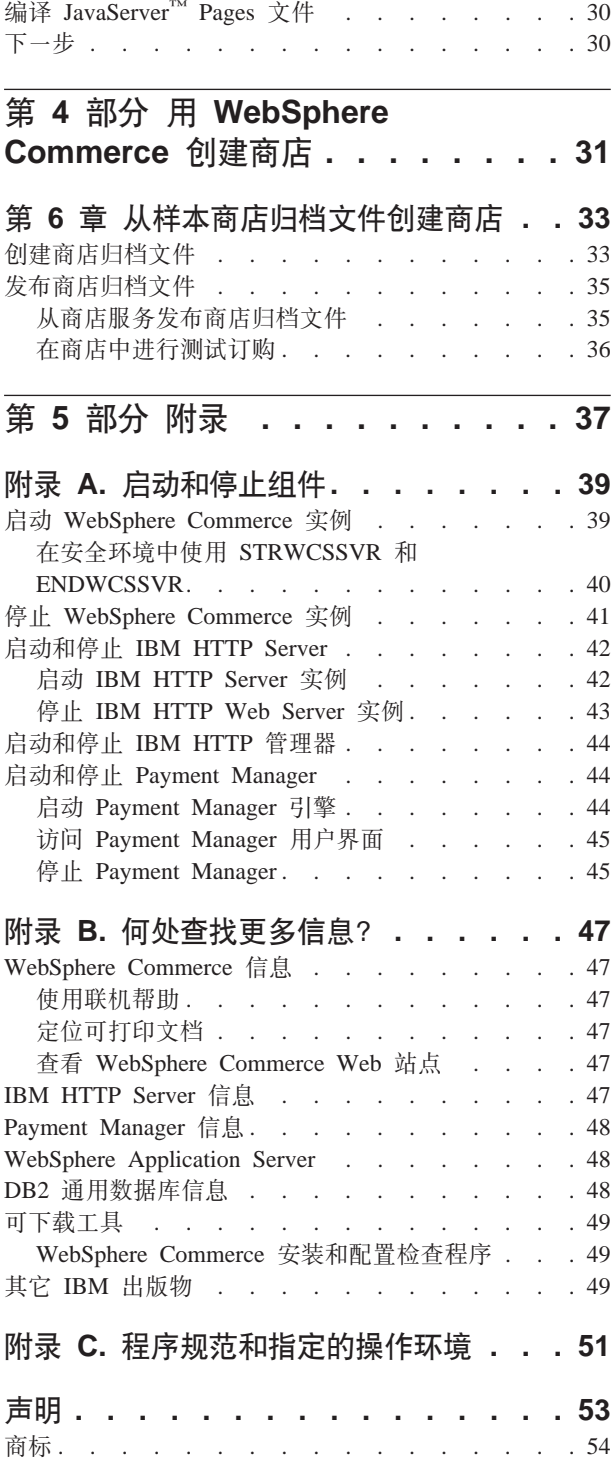

# <span id="page-6-0"></span>第 1 部分 准备安装 WebSphere Commerce

# <span id="page-8-0"></span>第 1 章 欢迎使用 WebSphere Commerce

本书描述如何在单机上安装和配置 WebSphere Commerce 5.4 的主要组件, 以及如何创 建其中一个样本商店。其目的是供系统管理员或任何其他负责执行安装和配置任务的 人员使用。关于更多的高级配置方案、请参阅《WebSphere Commerce 5.4 安装指南》。

关于 WebSphere® Commerce Studio 的安装和配置的指导, 请参阅《IBM WebSphere Commerce Studio Windows NT® 和 Windows® 2000 版安装指南》。

要了解对产品的最新更改,请参阅自述文件。此文件以及本书的更新副本可从 WebSphere Commerce Web 站点的 Library → Technical Library 部分获取(以 PDF 文 件形式提供):

http://www.ibm.com/software/webservers/commerce/library.html

# 本书中使用的约定

本书使用以下约定:

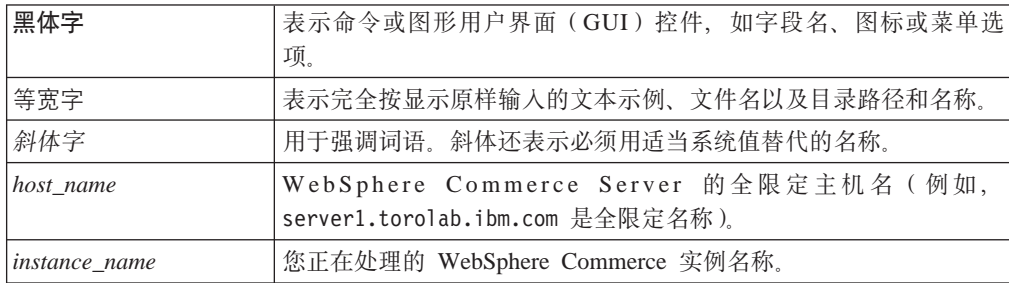

# 安装路径

当本书提及安装路径时, 使用以下缺省路径名:

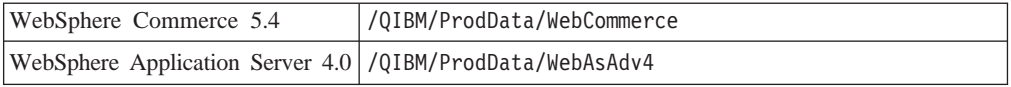

### 支持的 Web 浏览器

您只能从与 WebSphere Commerce 机器处于同一网络并运行 Windows 操作系统的机器 上, 使用 Microsoft® Internet Explorer 5.5 访问 WebSphere Commerce 工具和联机帮 助。必须使用带有来自 Microsoft 的最新关键安全性更新的 Internet Explorer 完全版 5.50.4522.1800 (也称为 Internet Explorer 5.5 Service Pack 1 和 Internet 工具) — 先 前版本不支持 WebSphere Commerce 工具的全部功能。

顾客可以使用以下任何 Web 浏览器访问 Web 站点, 所有这些浏览器都已经过 WebSphere Commerce 测试:

• Netscape Navigator<sup>®</sup> 4.7

• Microsoft Internet Explorer 5.5

### <span id="page-9-0"></span>WebSphere Commerce 使用的端口号

以下是 WebSphere Commerce 或其组件产品使用的缺省端口号列表。请确保非 WebSphere Commerce 应用程序没有使用这些端口。如果在系统中配置了防火墙, 请确 保您可以访问这些端口。

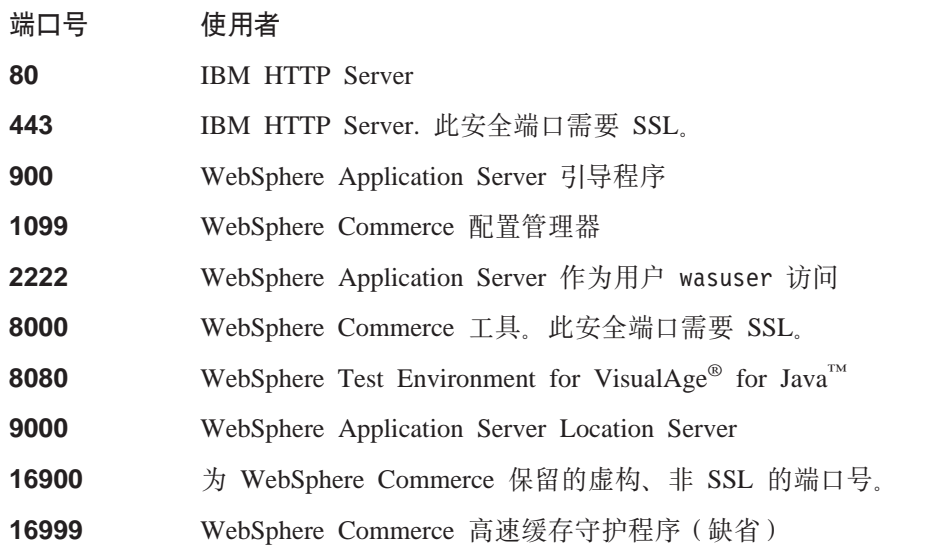

# WebSphere Commerce 使用的语言环境

WebSphere Commerce 仅使用有效的 Java 语言环境。确保系统安装了与您的语言相应 的语言环境。并确保已设置任何与语言环境相关的环境变量, 使其包含 WebSphere Commerce 支持的语言环境。下表显示了 WebSphere Commerce 支持的语言环境代码。

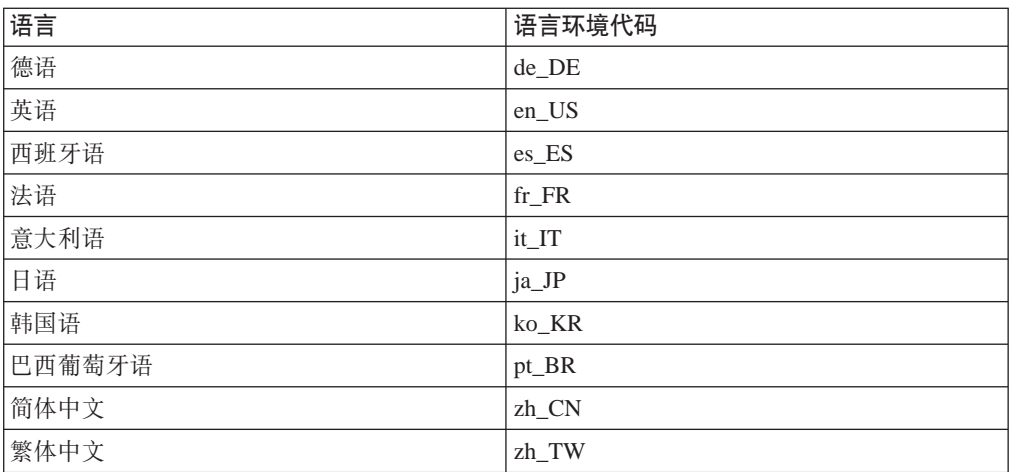

# <span id="page-10-0"></span>用户标识、密码和 Web 地址快速参考

在 WebSphere Commerce 环境中, 执行管理操作需要各种用户标识。下表描述了这些用 户标识以及它们必要的权限。对于 WebSphere Commerce 用户标识, 还标识了缺省密 码。

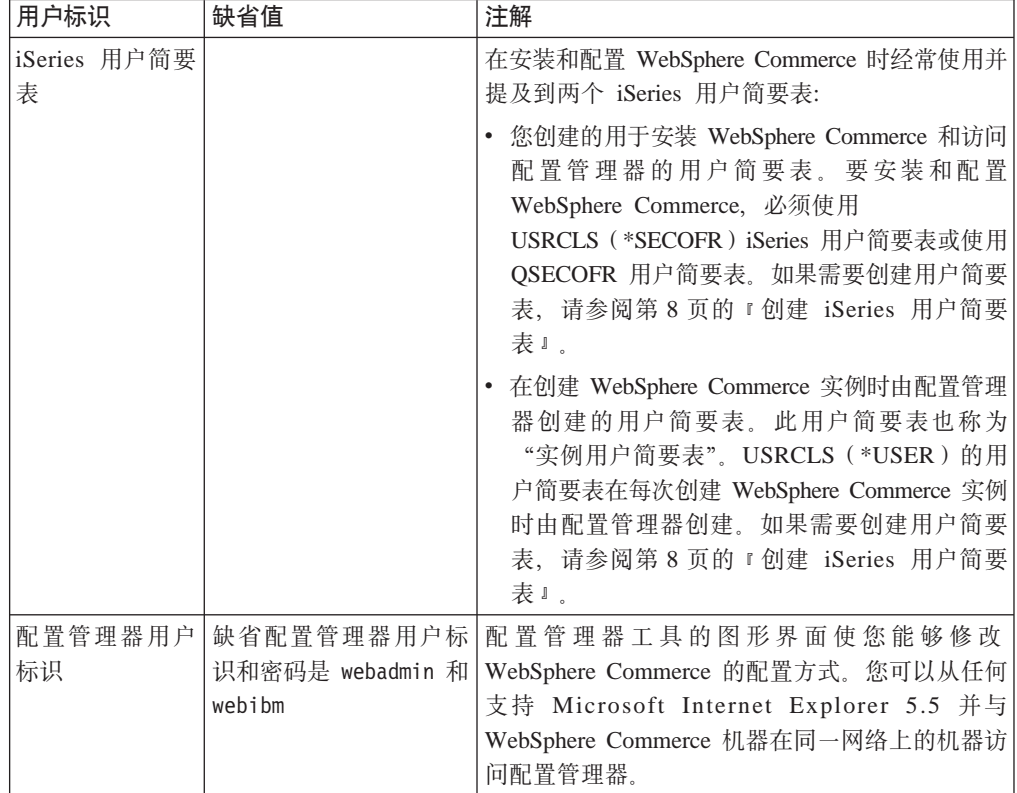

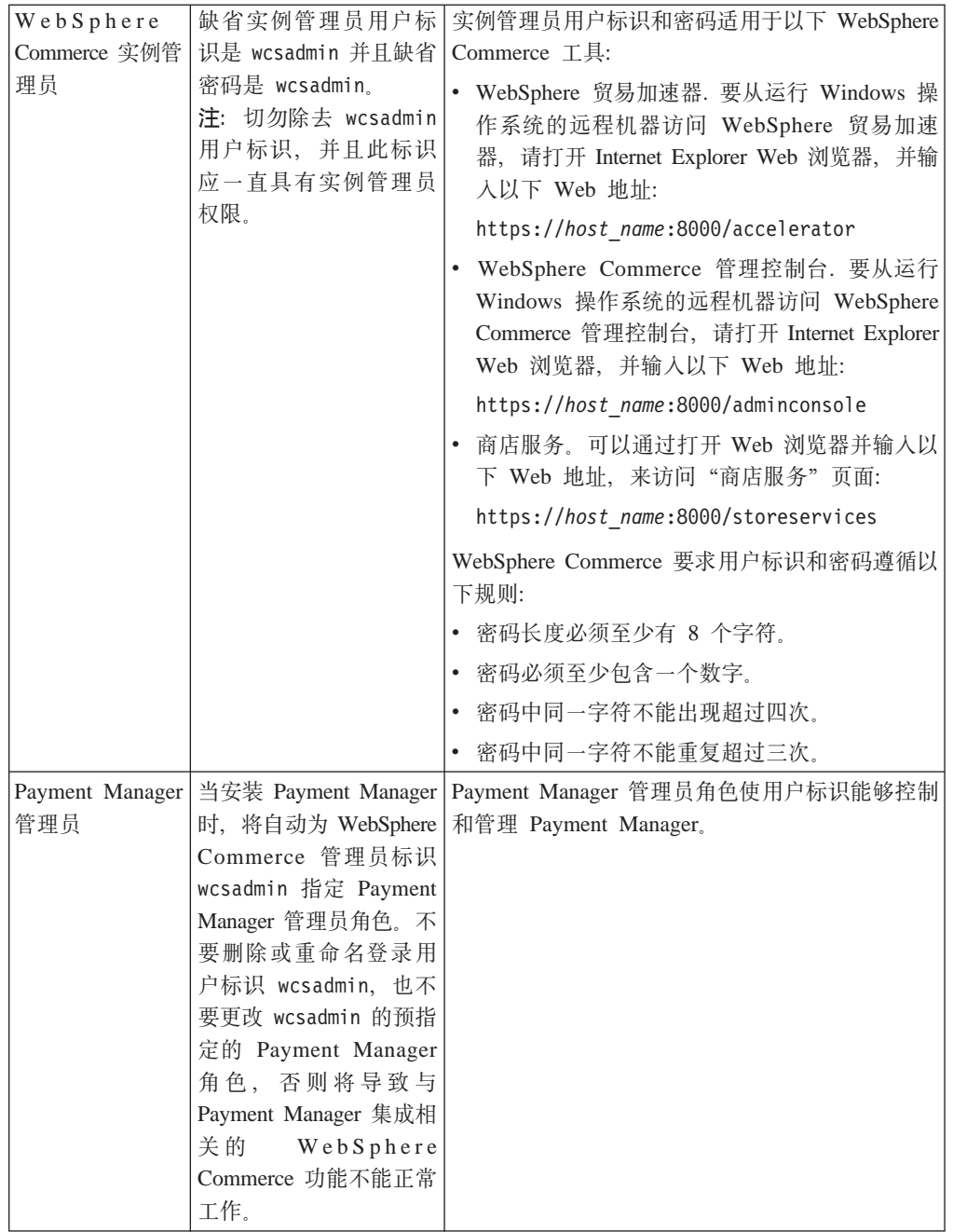

# <span id="page-12-0"></span>**Z 2 B 200Dhs**

本部分描述在安装 WebSphere Commerce 之前需要执行的步骤。

董要信息 =

必须完成这些安装前的步骤,以确保安装成功。

# **必备知识**

要安装和配置 WebSphere Commerce, 需要以下方面的知识:

- 您的操作系统
- 因特网
- Web 服务器的操作和维护
- IBM DB2<sup>®</sup> iSeries 版
- WebSphere Application Server 管理控制台
- 基本的操作系统命令

要创建和定制商店,需要以下方面的知识:

- WebSphere Application Server
- IBM DB2 iSeries 版
- HTML 和 XML
- 结构化查询语言 (SQL)
- Java 编程

关于定制商店或购物中心的更多信息, 请参阅《WebSphere Commerce 程序员指南》和 《WebSphere Commerce 商店开发者指南》。WebSphere Commerce 和 WebSphere Commerce Studio 中都包含这些书籍。

# **必备硬件**

在安装 WebSphere Commerce 之前, 必须确保满足以下最低硬件需求:

- 以下任何服务器(最低建议配置):
	- 配备处理器功能部件 2385 的 AS/400e 服务器 170 型
	- 配备处理器功能部件 2062 的 AS/400e 服务器 720 型
	- 配备处理器功能部件 2252 的 iSeries 服务器 270 型
	- 配备处理器功能部件 2396 的 iSeries 服务器 820 型
- 1 GB 内存(最低建议配置)
- 注: 如果系统配置低于建议的最低配置需求, 则这种系统仅可用于支持有限数量的用 户并能容忍较长服务器初始化时间的环境。

此外, 还需要以下配置:

- 运行 Windows 操作系统且能够运行 Web 浏览器 ( 例如 Internet Explorer ) 的带有图 形监视器的工作站
- 鼠标或其它定位设备
- 传输控制协议 / 网际协议 (TCP/IP) 支持的局域网 (LAN) 适配器

### <span id="page-13-0"></span> $\Delta$  备软件

在安装 WebSphere Commerce 之前, 必须确保满足以下最低软件需求:

- $OS/400^\circ$  版本 5 发行版 1 或更高版本 (在非限制状态下)
- IBM Developer Kit for Java (TM) (5722-JC1), 版本 1.3 (选项 5)
- AS/400 Toolbox for Java  $(5722 \text{-}JCl)$
- WebSphere Application Server 脚本的使用以及 WebSphere Application Server 的本 地安装(从 iSeries™ 服务器的 CD-ROM 安装到 iSeries 服务器)都需要 OS/400 Qshell Interpreter ( $5722-SS1$  选项 30).
- WebSphere Application Server 的远程安装 (从工作站的 CD-ROM 安装到 iSeries 服 务器)需要 OS/400 Host Servers (5722-SS1 选项 12)。您可以通过在 OS/400 命令 行上输入 STRHOSTSVR \*ALL 使用 "启动主服务器" (STRHOSTSVR)命令来启 动主服务器。QSERVER 子系统必须在 iSeries 上运行。
- 安装、配置或运行 WebSphere Application Server 并非一定需要 OS/400 Directory Services (5722-SS1 选项 32)。如果您计划使用轻量级目录访问协议(LDAP)或轻量 级第三方认证 (LTPA) 来保护 WebSphere 资源的安全, 则需要安装它。 OS/400 Directory Service 使您能存储和管理 LDAP 和 LTPA 的用户注册表信息。
- 配置和运行 WebSphere Application Server 需要 IBM TCP/IP Connectivity Utilities iSeries 版 (5722-TC1)。如果正在使用远程安装 (从工作站的 CD-ROM 在 iSeries 服 务器上安装 WebSphere Application Server), 则也需要它。要在 iSeries 上启动 TCP/IP, 请在 OS/400 命令行上输入 "启动 TCP/IP" (STRTCP) 命令。
- 本产品的安装不需要 HTTP 服务器产品。但是需要它来支持对于由 WebSphere Application Server 管理的小服务程序和 JavaServer Pages 资源的请求。如果您计划 使用安全套接字层(SSL)协议, 也需要该产品。如果计划只部署企业 bean, 则不需 要它。WebSphere Commerce 支持 IBM HTTP Server iSeries 版 (5722-DG1) — 对 于 V5R1 或更高版本的服务器。
- 本产品的安装不需要 OS/400 Digital Certificate Manager (5722-SS1 选项 34)。但如 果您计划使用 SSL 协议, 则需要它。
- 本产品的安装不需要 Cryptographic Access Provider 产品, 但如果您计划使用 SSL 协 议, 则需要它。必须安装 5722-AC3 (128 位)。
- 如果您想连接到本地数据库, 那么必须配置 DB2 通用数据库™(UDB) iSeries 版或 DB2 UDB AS/400 版与 WebSphere Application Server iSeries 版一起工作。
- DB2 (R) Query Manager 和 SQL Development Kit iSeries 版 (5722-ST1) 是可选产 品, 在开发客户机应用程序时此产品可能会有帮助。

### *A* **iSeries** 用户简要表

在安装 WebSphere Commerce 之前, 请确保具有对 QSECOFR 用户简要表或 USRCLS(\*SECOFR) iSeries 用户简要表的访问权限。

如果需要创建 iSeries 用户简要表, 则可以使用 OS/400 命令行或使用 Client Access。 如果正在使用命令行, 请执行以下操作创建用户简要表:

- 1. 输入 CRTUSRPRF。
- 2. 按 PF4 要求提示。
- 3. 填写完必需参数, 并按 Enter 键创建用户简要表。

如果正在使用 Client Access, 请执行以下操作创建用户简要表:

- 1. 在导航树中, 双击您希望创建新用户的 iSeries 服务器。
- 2. 双击用户和组。
- 3. 单击所有用户。在右侧面板中将显示 iSeries 上所有用户的列表。
- 4. 用鼠标右键单击所有用户, 并选择新用户。"新用户"窗口打开。
- 5. 输入必需的信息, 然后按 Enter 键创建用户简要表。

# <span id="page-16-0"></span>**Z 2 ?V 20 WebSphere Commerce**

# <span id="page-18-0"></span> $\hat{E}$  3 章 理解 iSeries 特有概念

本章描述 IBM @server iSeries 400 和 OS/400 操作系统特有的概念。包含以下内容:

- 对集成文件系统(IFS)中的不同文件系统的讨论
- WebSphere Commerce 系统的文件组织

### **WebSphere Commerce 使用的 OS/400 文件系统**

理解集成文件系统 (IFS) 非常重要, 它有助于您决定在何处保存 Web 有用资源 (例如 JSP 和 HTML 文件)及如何配置相应的文件服务器。

文件系统对访问被组织成逻辑单元的特定存储器片断提供了支持。这些逻辑单元有文 件、目录、文件夹、库和对象。

每个文件系统都有一组用于与存储器中的信息交互作用所需的逻辑结构和规则。这些 结构和规则对于不同的文件系统可能是不同的。从结构和规则的角度来看, 对通过库 访问数据库文件和各种其它对象类型的 OS/400 支持可以看作一个文件系统。类似地, 通过文件夹结构访问文档(实际上是流文件)的 OS/400 支持也与独立的文件系统有相 仿的作用。

"集成文件系统"将库支持和文件夹支持看作两种独立的文件系统。其它类型的 OS/400 文件管理支持(所有类型都有自己的功能), 也都作为独立的文件系统运作。下面描 述了 WebSphere Commerce 使用的 iSeries 文件系统。关于其它 OS/400 文件系统的信 息, 请参阅 OS/400 文档。

WebSphere Commerce 将信息存储在"集成文件系统"中的两种不同的文件系统中: *QSYS.LIB* 库文件系统和根文件系统。

### **QSYS.LIB** 文件系统

OSYS.LIB 库文件系统支持 iSeries 库结构。此文件系统提供对数据库文件和所有由"库 支持"管理的其它 iSeries 对象类型的访问。

安装和配置过程在 OSYS.LIB 文件系统中创建 QWEBCOMM 库。它包含以下对象类型:

```
*PGM
*SRVPGM
*MSGF
*FILE - QYWCTXTSRC (包含自述文件)
*CMD
*PNLGRP
*PRDDFN
*PRDLOD
```
### 根文件系统

根(或者 /) 文件系统充分利用了"集成文件系统"对层次目录结构和流文件的支持。 根文件系统具有 DOS 和 OS/2<sup>®</sup> 文件系统的特征。

WebSphere Commerce 使用分开的根文件结构。所有 WebSphere Commerce 使用并可 以由用户修改或需要用户配置的数据都放在 UserData 子目录中, 而所有的 WebSphere <span id="page-19-0"></span>Commerce 私有数据都放在 ProdData 子目录中。这样做可以清晰地区分这两种类型的 信息, 从而使今后的迁移尽可能简单, 并使其中的文件维护更方便。

注:

- 1. 您只能更改包含在实例根路径中的文件, 缺省情况下该路径为: /QIBM/UserData/WebCommerce/instances/*instance\_name*#
- 2. 当部署实例的企业应用程序时,所有 JSP 文件和其它有用资源存储在以下位置中: /QIBM/UserData/WebASAdv4/*was\_instance\_name*/installedApps/ WC\_Enterprise\_App\_*instance\_name*.ear

同样可以修改此目录中的文件。

当为特定实例配置 WebSphere Commerce 时,"配置管理器"将选定的配置选项的所有 必需文件复制到 UserData 路径下。请勿更改包含在以下路径中的原始文件: /QIBM/ProdData/WebCommerce

警告: 应用 PTF 或重新安装产品可能会删除或覆盖 ProdData 目录路径中的文件。因 此, 不应将任何定制的文件保存在 ProdData 目录路径中。

下表列出了在 WebSphere Commerce 安装和配置过程中创建并存储在根文件系统中的目 录和流文件。目录路径 /instance\_root/ 指目录路径

/QIBM/UserData/WebCommerce/instances/*instance\_name*, 其中 *instance\_name* 是在安 装期间为实例提供的名称。

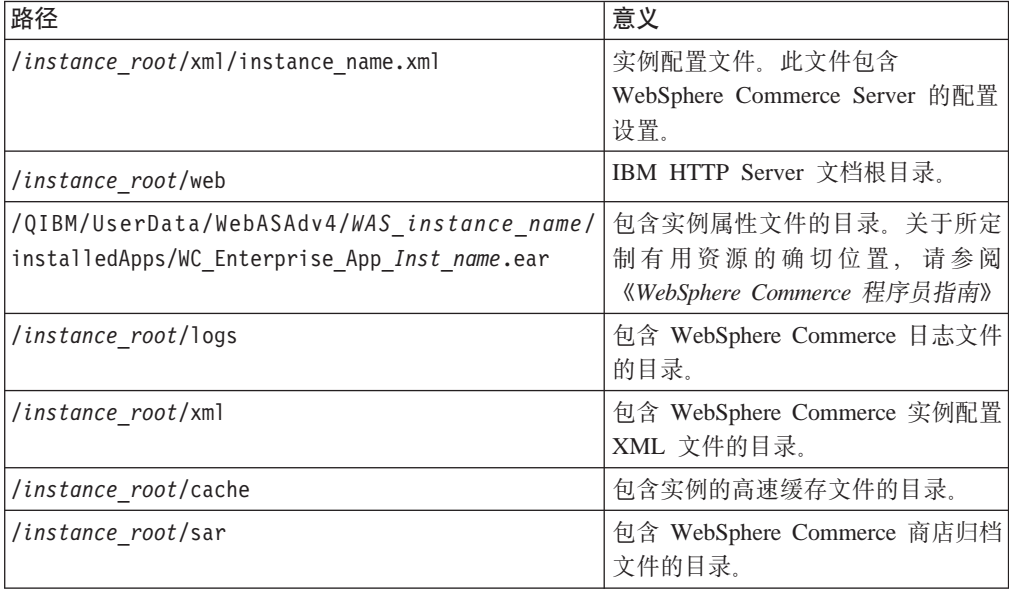

## **i/}]b<V**

您可以使用 SQL 语句查询关于数据库布局的信息。查询时可以使用 DB2/400 Query Manager and SQL Development Kit, 也可以使用 Operations Navigator iSeries 版。要 使用 Client Access™ 执行数据库查询, 请执行以下操作:

- 1. 从安装 Operations Navigator iSeries 版的个人计算机上将其启动。
- 2. 用鼠标右键单击 Database 图标, 并选择 Run SQL Scripts, Run SQL Scripts 窗口打开。
- 3. 在窗口中输入所需的 SQL 语句。例如,
	- 要查看数据库中所有表的列表, 请输入(在一行中输入, 且只能用大写):

SELECT TABLE\_NAME FROM QSYS2.SYSTABLES WHERE TABLE\_SCHEMA=*'DB\_SCHEMA\_NAME'*

• 要查看特定表中列的列表, 请输入 (在一行中输入):

SELECT \* FROM QSYS2.SYSCOLUMNS WHERE TABLE\_SCHEMA=*'DB\_SCHEMA\_NAME'* AND TABLE\_NAME=*'TABLE\_NAME'*

• 要查看特定表中的记录, 请输入: SELECT \* FROM *'DB\_SCHEMA\_NAME'*.*'TABLE\_NAME'*

其中

#### *'DB\_SCHEMA\_NAME'*

是实例数据库的名称。

#### *'TABLE\_NAME'*

是希望查询的数据库表的名称。

关于这些和其它 SQL 语句的更多信息, 请参阅 AS/400<sup>®</sup> DB2 UDB for AS/400 SQL *Reference Information, SC41-5612-04.* 

# <span id="page-22-0"></span>第 4 章 安装 IBM WebSphere Commerce

本章描述如何在 iSeries 上安装 WebSphere Commerce 系统。在开始之前,请确保您已 经完成了第8页的 『 创建 iSeries 用户简要表 』 中描述的步骤。

重要信息 -

满足第7页的第 2 章, 『安装前的需求』中概述的需求非常重要; 否则在安装过 程中可能会遇到困难。您还必须仔细阅读产品的许可证协议(在 WebSphere Commerce 介质工具箱中)。

以下描述如何使用单级配置安装 WebSphere Commerce。如果需要关于更复杂配置的指 导, 请参阅《WebSphere Commerce 安装指南》。

#### **IBM WebSphere Payment Manager 3.1.2**

IBM WebSphere Payment Manager 3.1.2 是一个供在线商家使用的、与协议无关的支付 事务处理服务器。它为站点提供现金收银机的功能, 从而使用特定于协议的卡匣来支 持多种支付方式。这些卡匣是可连接到 Payment Manager 框架的软件组件,可用来将一 般支付和管理命令解释为特定支付协议的请求、然后这些请求将转发给相应的收件人 (例如, "收款方"机构的支付网关)。最后结果与传统商店中在结帐柜台前由出纳员 刷支付卡的结果类似。

### 安装 Payment Manager 之前

请阅读最新的自述文件 readme.framework.html, 该文件可以从 Payment Manager Web 站点获取, 其 Web 地址如下:

www.ibm.com/software/webservers/commerce/paymentmanager/support/readme31.html

### 安装 Payment Manager

要使用本地 Payment Manager 实例, 请在 WebSphere Commerce 机器上安装 Payment Manager。要安装 Payment Manager, 请执行以下操作:

- 1. 将 Payment Manager CD 插入 CD-ROM 驱动器。
- 2. 使用"恢复许可程序" (RSTLICPGM) 命令安装 Payment Manager iSeries 版产品。
- 3. 指定 Payment Manager 产品号和此产品的安装设备。例如: RSTLICPGM LICPGM(5733PY3) DEV(OPT01)

### 启用 WCSRealm

如果使用 CRTPYMMGR 命令创建 Payment Manager 实例, 则 PSOS400Realm 作为 支持的缺省域提供。但是, 要使用创建 Payment Manager 实例所在的 WCSRealm, 则 必须通过管理控制台手工配置 Payment Manager。要手工配置系统使用 WCSRealm, 请 执行以下操作:

1. 在 Payment Manager 机器上打开 WebSphere Application Server 管理控制台。

- 2. 停止 WebSphere Payment Manager 应用程序服务器:
	- a. 展开 WebSphere 管理域。
	- b. 展开节点。
	- c. 展开节点名。
	- d. 展开应用程序服务器。
	- e. 选择 WPM instnace\_name WebSphere Payment Manager, 并单击停止。
- 3. 选择 JVM 设置选项卡并向下滚动到"系统特性"框。选择 wpm.RealmClass 系 统特性并将值:

com.ibm.etill.framework.payserverapi.PSOS400Realm

更改为

com.ibm.commerce.payment.realm.WCSRealm

单击应用。

4. 在 Payment Manager 实例目录 /QIBM/UserData/PymSvr/instance name/ 中, 创建 名为 WCSRealm.properties 的 ASCII 文件并添加以下条目:

WCSHostName=domain-qualified host nameUseNonSSLWCSClient=[0|1] WCSWebServerPort=port number WCSWebPath=/webapp/wcs/stores/servlet

注:

- a. 如果使用非 SSL, 请将 UseNonSSLWCSClient 设置为 1, 如果使用 SSL 则设置 为 0。
- b. 如果 UseNonSSLWCSC1ient=1, 请将 WCSWebServerPort 设置为非 SSL WebSphere Commerce 端口号 (例如 80), 如果 UseNonSSLWCSClient=0 则设置为 SSL WebSphere Commerce 端口号 (例如, 443)。

保存文件。

5. 通过从 iSeries 会话运行以下命令, 将 WCSRealm.jar 复制到 Payment Manager 实 例 ear 目录中:

CPY OBJ('/QIBM/ProdData/PymSvr/Java/WCSRealm.jar') TOOBJ('/QIBM/UserData/WebASAdv4/server/installedApps/ payment instance name IBM PaymentManager.ear/WCSRealm.jar')

其中 server 是运行 Payment Manager 实例的 WebSphere Application Server 的名 称, payment instance name 是 Payment Manager 实例的名称。

6. 从 iSeries 会话重新启动 Payment Manager 实例。使用以下命令结束 Payment Manager 实例:

ENDPYMMGR PYMMGR (payment instance name) PWD (payment instance password)

使用以下命令启动 Payment Manager 实例:

STRPYMMGR PYMMGR(payment instance name) PWD(payment instance password)

其中 payment\_instance\_password 是在创建 Payment Manager 实例期间为 CRTPYMMGR 命令提供的密码。

关于 WCSRealm 的更多信息,请参阅 WebSphere Commerce 联机帮助。

### <span id="page-24-0"></span>**20 Payment Manager (;**

如果安装 Payment Manager, 您可能还希望安装随附的卡匣。要安装卡匣、请执行以下 步骤:

- 1. 将 Payment Manager CD 插入 CD-ROM 驱动器。
- 2. 使用"恢复许可程序" (RSTLICPGM) 命令安装 Payment Manager SET, CyberCash, VisaNet 或 BankServACH Cassette iSeries 版产品。
- 3. 指定 Payment Manager 产品号、要安装此产品的设备和希望安装的卡匣的相应选项 号码。
	- 要安装 SET Cassette, 请输入: RSTLICPGM LICPGM(5733PY3) DEV(OPT01) OPTION(1)
	- 要安装 CyberCash Cassette,请输入: RSTLICPGM LICPGM(5733PY3) DEV(OPT01) OPTION(2)
	- 要安装 VisaNet Cassette, 请输入: RSTLICPGM LICPGM(5733PY3) DEV(OPT01) OPTION(3)
	- 要安装 BankServACH Cassette, 请输入: RSTLICPGM LICPGM(5733PY3) DEV(OPT01) OPTION(4)

### **20 WebSphere Application Server 4.0**

安装过程由两步组成:

- 1. 在 iSeries 服务器上安装 WebSphere Application Server 运行时环境。
- 2. 在工作站上安装"WebSphere 管理控制台"组件。

可以在 iSeries 服务器上安装产品之前先安装管理控制台, 但在成功安装并启动 WebSphere Application Server 环境之前, 不能启动管理控制台。

要在 iSeries 服务器上安装 WebSphere Application Server 并在工作站上安装 WebSphere 管理控制台, 请完成以下步骤:

- 1. 在 iSeries 服务器上安装 WebSphere Application Server 环境:
	- a. 确保 iSeries 服务器装有必备软件。请参阅第8页的『必备软件』
	- b. 安装 WebSphere Application Server 产品。
		- 1) 在 iSeries 服务器的 CD-ROM 驱动器中放入 WebSphere Application Server 4.0 高级版 iSeries 版 CD-ROM.

**":**

- a) 在此系列步骤中不要使用 WebSphere Application Server 高级版 Windows NT、AIX、Solaris 或 Linux 版 CD-ROM (它们也包含在您的 WebSphere Application Server 高级版 iSeries 版软件包中)。
- b) 您的用户简要表必须具有 \*ALLOBJ 权限。
- 2) 在连续的一行上完全根据显示原样输入以下命令。确保根据显示使用相同的 大小写:

RUNJVA CLASS(SETUP) CLASSPATH('/QIBM/ProdData/Java400/jt400ntv.jar: /QOPT/WebSphere/OS400:/QOPT/WebSphere/OS400/INSTALL.JAR: /QOPT/WebSphere') PROP((os400.runtime.exec QSHELL) (java.compiler jitc) (java.version 1.3))

**注**: 出于显示目的,此命令已经换行。请将它作为一个命令输入。

- c. 验证安装的是正确的 OS/400 累积 PTF 软件包。
	- 1) 注册到服务器。
	- 2) 在 OS/400 命令行上输入 "显示 PTF 状态" (DSPPTF) 命令。列出的状态 为临时应用的第一个 PTF 与服务器上安装的累积 PTF 相关。 您必须订购并安装必备的 OS/400 累积 PTF 软件包, 然后再继续执行本过程 中的下一步。
- d. 安装 WebSphere Application Server 需要的附加 PTF。

WebSphere Application Server 产品的修订以 iSeries 版的组 PTF 形式提供。在 第一次启动 WebSphere 之前, 必须装入并应用最新的 WebSphere Application Server 4.0 iSeries 版组 PTF, 此组 PTF 包含最新的 WebSphere iSeries 版 PTF, 可将产品提高到最新的 WebSphere iSeries 版级别, 到印刷时这个级别为 4.0.2。 此组 PTF 还包含用于 IBM Developer Kit for Java、DB2 通用数据库 iSeries 版 和 IBM HTTP Server 的各种 PTF (它们没有包含在其它组 PTF 或累积 PTF 软 件包中)。必须安装这些混杂的 PTF, 否则管理服务器在启动时可能失败。

请参阅 WebSphere Application Server Web 站点上的 PTF 页面, 以确定必须为 您的 WebSphere Application Server V4.0 版本 (高级版或高级单服务器版)和 OS/400 发行版级别, 确定订购并安装哪组 PTF。此页面可在以下 URL 中使用 PTF 链接进行访问:

www.ibm.com/servers/eserver/iseries/software/websphere/wsappserver/

在安装组 PTF 软件包之前, 必须安装所有产品先决条件。例如, 如果服务器上 没有安装 IBM Developer Kit for Java 1.3 (5722-JV1 选项 5), 那么将不会安 装软件包中包含的 Java PTF。如果没有安装所有的先决条件,那么 WebSphere Application Server 在启动时就可能失败。

以下指导描述如何安装 WebSphere Application Server iSeries 版组 PTF:

- 1) 验证是否安装了所有的必备软件。
- 2) 将 WebSphere iSeries 版组 PTF CD-ROM 放入到 iSeries 服务器上的 CD-ROM 驱动器中。
- 3) 注册到系统控制台。您的用户简要表必须具有 \*ALLOBJ 权限。
- 4) 输入以下命令将系统引入受限制状态: ENDSBS SBS(\*ALL)
- 5) 一旦系统处于受限制状态,从 OS/400 命令行中输入以下命令: GO PTF
- 6) 从菜单中选择选项 8(安装程序临时性修订软件包)。
- 7) 指定以下参数值并按 Enter 键:
	- a) 指定 CD ROM 驱动器的设备 (例如, OPT01)
	- b) 自动 IPL: Y
	- c) PTF 类型: 1 (全部 PTF)

这将在安装完所有 PTF 后重新启动服务器。

8) 关于发行版的信息以及已知问题和回避措施的描述, 请参阅在安装组 PTF 后 安装的 WebSphere 版本的产品发行说明。发行说明可从 WebSphere Applicaiton Server 4.0 高级版文档页面上获取。

- 2. 在工作站上安装 WebSphere 管理控制台:
	- a. 安装管理控制台组件。
		- 1) 插入用于工作站操作系统的 WebSphere Application Server 4.0 高级版 CD-ROM。例如, 如果正在使用 Windows NT, 那么请插入 WebSphere Application Server 4.0 高级版 Windows NT 版 CD-ROM.
			- 注: 在此系列步骤中不要使用 WebSphere Application Server 高级版 iSeries 版 CD-ROM (它也包含在您的 WebSphere Application Server 高级版 iSeries 版软件包中)。
		- 2) 如果正在使用 Windows 工作站并且启用了"自动运行", 那么 Windows InstallShield 程序会自动启动。如果没有启动"自动运行", 请通过使用 Windows 资源管理器导航到 CD-ROM 驱动器, 来运行 Windows InstallShield 程序。双击 setup.exe 文件。

如果正在使用 AIX、Solaris、HP-UX 或 Linux 工作站, 请转至为操作系统 (AIX、Solaris、HP 或 Linux)命名的子目录, 并输入 ./install.sh 运行安装 脚本文件。

- 3) 洗择安装用的语言, 并单击确定。
- 4) 单击下一步。
- 5) 如果工作站机器上安装了一个或多个先前版本的 WebSphere Application Server, 那么会显示"检测到的先前安装"面板。单击"下一步"在工作站 上安装新版本的 WebSphere 管理控制台。

如果没有显示此面板,请继续到下一步。

- 6) 在"安装选项"面板上, 选择"定制安装"。单击下一步。
- 7) 在"选择应用程序服务器组件"面板上, 选择"管理员控制台"和"应用 程序与开发工具"以及 IBM JDK 1.3.0 单击下一步。
- 8) 输入主机名。要确定主机名, 请在验证已经启动 WebSphere Application Server 环境后遵循以下步骤:
	- a) 在 OS/400 命令行上输入 "配置 TCP/IP" (CFGTCP) 命令。
	- b) 选择选项 12 (更改 TCP/IP 域信息)。
	- c) 记下主机名的值。这个值应当用作主机名参数。
		- 注: 您必须在 iSeries 上输入主机名。如果该条目不存在, 那么 WebSphere 管理控制台将不会连接。如果没有主机名条目, 请添加主 机名条目。

此外, 主机名参数区分大小写。例如, 如果 iSeries 上的主机名采用 小写,那么在将 WebSphere 管理控制台连接到 iSeries 服务器时也 必须使用小写名称。

此方法在多数简单的情况下都适用。在系统有多个 IP 地址、多个别名名 称或多个域名系统(DNS)条目的更复杂方案中,可能需要额外的 TCP/IP 配置。

缺省情况下, WebSphere 管理控制台使用端口 900。如果在启动管理服 务器时使用 admin.bootstrapPort 参数更改了缺省端口, 那么您需要为 WebSphere 管理控制台指定该端口。

- <span id="page-27-0"></span>9) 输入目标目录的名称。这是工作站上将包含"管理控制台"安装的目录。 单击下一步。
- 10) 在"选择程序文件夹"面板上,单击下一步接受缺省的程序文件夹名。
- 11) 验证已选择的选项。要进行更改, 请单击上一步。要继续安装, 请单击下 **;=**#

显示"正在安装 IBM WebSphere Application Server"面板, 指出安装过程 的进度。

- 12) 安装程序将所有文件复制到工作站上, 并执行任何必要的配置。当安装完 成时, 显示"安装完成"面板。单击完成。
- b. 为管理控制台安装适当的修订包。

管理控制台的修订以在每台管理控制台机器上安装的修订包的形式提供。每个 修订包包含先前修订包中的修订。例如,修订包 2 包含新修订以及修订包 1 中 的修订。

管理控制台工作站上必须安装正确的修订包、以使管理控制台的版本与 iSeries 服 务器上安装的 WebSphere Application Server 的版本相匹配。例如, 如果安装 WebSphere Application Server 的版本 4.0.4, 那么还必须安装修订包 4 以将管理 控制台升级到版本 4.0.4。

要确定装有的是什么级别的 WebSphere Application Server, 请比较 product.xml 文件中的 Edition、Version 和 Build 值。在工作站上, 该文件位于 *was\_install\_dir*\properties\com\ibm\websphere 中, 其中 *was\_install\_dir* 是 WebSphere 安装目录。在 iSeries 服务器上, 该文件位于

/QIBM/ProdData/WebASAdv4/properties/com/ibm/websphere 中。如果工作站和 服务器具有相同的级别, 那么这些文件应包含相同的 Edition、Version 和 Build 值.

关于获取和安装管理控制台修订包的信息, 请参阅 WebSphere Application Server 4.0 iSeries 版发行说明。

注: 关于如何安装修订包的指导位于发行说明的"安装指导"部分中。

如果对安装的任何部分有问题, 请参阅 WebSphere Application Server 文档中心的疑难 解答信息部分。

### **20 WebSphere Commerce**

以下步骤描述如何安装 IBM WebSphere Commerce。在继续此部分中的步骤前,必须先 安装 WebSphere Application Server.

注: 关于详细描述每个软件 CD 所包含内容的信息, 请参阅产品的自述文件。自述文件 可以从以下 URL 之一查看:

www.software.ibm.com/software/webservers/commerce/wc\_pe/lit-tech-general.html

Business www.software.ibm.com/software/webservers/commerce/wc\_be/ lit-tech-general.html

如果要在多机上安装 WebSphere Commerce, 请对希望安装 WebSphere Commerce 的 每台机器重复以下步骤。

要安装 WebSphere Commerce 系统的所有组件, 请执行以下操作:

- 1. 如果尚未安装 『软件需求』部分中所述的产品, 请根据与它们一起提供的文档进 行安装。
- 2. 使用在第8页的 『创建 [iSeries](#page-13-0) 用户简要表 』中创建的用户简要表登录。
- 3. 在命令行中输入以下命令: CHGMSGQ QSYSOPR \*BREAK SEV(70)
- 4. 将 WebSphere Commerce CD 插入 iSeries CD-ROM 驱动器。
- 5. 在命令行上输入 RSTLICPGM。
- 6. 按 PF4 要求提示。
- 7. 在适当的输入字段中输入 LICPGM (5733WC5)和 DEV 名称。
- 8. 在 LNG 字段中, 输入想安装的语言功能部件的功能部件代码, 然后按 Enter 键。
- 9. 如果您将 WebSphere Commerce 安装在主语言不是英语的系统上,则将请求您应答 Load another volume into device OPTxx 的消息。将包含语言 MRI 的 CD 插入 CD 驱动器并应答消息。在仅用英语的系统上只需要继续下一步。
- 10. 系统将显示确认消息, 表明 \*BASE 已恢复。
- 11. 如果需要插入包含不是上面的英语的语言 MRI 的 CD, 请现在卸下此 CD 并插入 WebSphere Commerce CD.
- 12. 在命令行上输入 RSTLICPGM。
- 13. 按 PF4 要求提示。
- 14. 在适当的输入字段中输入 LICPGM (5733WC5)和 DEV 名称。
- 15. 输入 OPTION (1) 和 RSTOBJ (\*PGM) 以安装附加的 WebSphere Commerce 组件, 并按 Enter 键。系统将显示确认消息,表明选项 1 已恢复。
- 16. 在命令行上输入 RSTLICPGM。
- 17. 按 PF4 要求提示。
- 18. 在适当的输人字段中输人 LICPGM(5733WC5)和 DEV 名称。
- 19. 输入 OPTION (2) 和 RSTOBJ (\*PGM) 以安装附加的 WebSphere Commerce 组件, 并按 Enter 键。系统将显示确认消息, 表明选项 2 已恢复。现在已完成安装 WebSphere Commerce 专业版。
- 20. Business 如果您在安装 WebSphere Commerce 商务版, 则必须完成以下剩余步骤。 在命令行上输入 RSTLICPGM。
- 21. 按 PF4 要求提示。
- 22. 在适当的输入字段中输入 LICPGM (5733WC5) 和 DEV 名称。
- 23. 输入 OPTION (3) 和 RSTOBJ (\*PGM) 以安装附加的 WebSphere Commerce 商务版 组件, 并按 Enter 键。系统将显示确认消息, 表明选项 3 已恢复。现在已完成安 装 WebSphere Commerce 商务版。

# <span id="page-30-0"></span>第 3 部分 配置 WebSphere Commerce

# <span id="page-32-0"></span>第 5 章 使用快速配置命令创建实例

"快速配置"命令让用户能够在不启动"配置管理器"图形用户界面的情况下快速创 建实例。取而代之,使用的是本地命令 CRTWCSINST。"快速配置"命令使您能够快 速并方便地设置与运行一个工作实例。为增加使用的简易性、使用"快速配置"命令 创建的实例不会使用通过"配置管理器"用户界面时可用的某些高级配置选项。

关于更多高级配置, 请参阅《WebSphere Commerce 安装指南》。

### 假定和限制

使用"快速配置"命令创建实例会假定以下条件,或施加以下限制:

- 该命令在侦听端口 900 的缺省 WebSphere Application Server 实例中创建实例。
- 实例目录是 /QIBM/UserData/WebCommerce/instances/instance name,
- 该实例为十种支持的语言中的每一种装入引导程序数据。
- 该实例使用本地数据库。
- 不配置拍卖。如果需要配置,那么必须在实例创建后启动配置管理器配置拍卖。
- 如果选择使用 Payment Manager, 那么"快速配置"命令配置与 WebSphere Commerce 实例具有相同实例名称的本地 Payment Manager 实例。
- 您必须确保以正确的 file.encoding 属性 (此属性与第8页的 『 创建 iSeries 用户简 要表』中定义的实例用户简要表本地化设置匹配)启动 Java 虚拟机。要完成此操作、 请完成以下步骤:
	- 1. 使用 DSPUSRPRF 命令确定 SECOFR 用户简要表的"主目录" (HOMEDIR). 确保 HOMEDIR 存在。如果不存在, 请创建它。
	- 2. HOMEDIR 必须包含名为 SystemDefault.properties 的文件, 它加有标记 819 并包含 ASCII 数据。此文件必须指定与用户简要表相匹配的 file.encoding 属性。 file.encoding 属性必须在一行上指定, 必须不包含空格, 并且区分大小写。如果 此文件已经存在,请使用 EDTF 命令将 file.encoding 属性设置为以下值之一:
		- 中国
			- file.encoding=Cp1381
		- 韩国
			- file.encoding=KSC5601
		- 台湾
		- file.encoding=Cp950
		- 日本
		- file.encoding=SJIS
		- 对于所有其它语言
			- file.encoding=IS08859 1

如果此文件不存在, 那么必须使用下面命令之一将它复制到 HOMEDIR:

- 中国
	- COPY OBJ('/QIBM/ProdData/WebCommerce/config/SystemDefault\_CN.properties')<br>TOOBJ('home\_directory/SystemDefault.properties')

<span id="page-33-0"></span>– 韩国

```
COPY OBJ('/QIBM/ProdData/WebCommerce/config/SystemDefault_KR.properties')
 TOOBJ('home_directory/SystemDefault.properties')
```
– 台湾

COPY OBJ('/QIBM/ProdData/WebCommerce/config/SystemDefault\_TW.properties') TOOBJ('home\_directory/SystemDefault.properties')

– 日本

COPY OBJ('/QIBM/ProdData/WebCommerce/config/SystemDefault\_JP.properties') TOOBJ('home\_directory/SystemDefault.properties')

- 对于所有其它语言

COPY OBJ('/QIBM/ProdData/WebCommerce/config/SystemDefault.properties') TOOBJ('home\_directory/SystemDefault.properties')

3. 一旦创建该文件,请验证它是否加有标记 819 并包含正确的 ASCII 数据。在运 行 CRTWCSINST 命令之前需注销并重新注册。

### **t/lYdC|n**

要使用"快速配置"命令创建实例, 请在 OS/400 命令提示符下输入以下命令:

```
CRTWCSINST INSTNAME(instance_name)
INSTPWD(instance_password)
INSTHOST(instance_hostname)
MERKEY(instance_merchant_key)
DFTLANG(instance_default)
USEPAYMENT(usePayment)
CNNCTTIME(connect_time)
PORT(port_number)
SERVERSTRT(serverStart)
SERVERSHUT(serverShutdown)
```
其中

#### **instance\_name**

希望创建的 WebSphere Commerce 实例的名称,当前限制为 9 个字符。

#### **instance\_password**

实例用户简要表密码, 当前限制为 10 个字符。

**instance\_hostname**

实例使用的主机名, 非零字符串。

#### **instance\_merchant\_key**

实例使用的商家密钥, 16 位的十六进制、区分大小写的字符串。

#### **instance\_default**

是实例的缺省语言。有效值是:

 $*EN$ ,  $*FR$ ,  $*DE$ ,  $*IT$ ,  $*ES$ ,  $*PT$ ,  $*ZH$ <sub>C</sub>N,  $*ZH$ <sub>T</sub>W,  $*KO$ ,  $*JA$ 

#### **usePayment**

\*YES 选项将创建本地 Payment Manager 实例。"本地"的意思指支付实例与 WebSphere Commerce 实例在同一个系统上, 并且与 WebSphere Commerce 实例共 享同一个实例名称、主机名(这样也包括 HTTP 服务器)和实例库。\*NO 选项将不 会创建支付实例。Payment Manager 实例密码与 WebSphere Commerce 实例用户简 要表密码相同。

#### **connect\_time**

以分钟计的连接时间

#### <span id="page-34-0"></span>**serverStart**

 $*$ YES 选项在调用 CRTWCSINST 之前在后台启动配置管理器服务器,  $*$ NO 选项将 不会启动配置管理器服务器。如果选择 \*NO 选项, 那么配置管理器服务器应当由 用户通过在运行 CRTWCSINST 命令之前运行 STRWCSCFG 命令来手工启动。缺 省值是 \*YES.

#### **serverShutdown**

\*YES 选项在创建实例后将停止配置管理器服务器。这对于安全性原因来说是很好 的。\*NO 选项在创建实例后将不会停止配置管理器服务器。当创建多个实例时您可 能希望这样做, 从而不必再次启动配置管理器服务器。缺省值是 \*YES

#### **port\_number**

配置管理器服务器侦听的端口号。缺省值是 1099。

CRTWCSINST 命令将配置管理器服务器作为在后台运行的作业启动它、并然后启动 "快速配置"程序。"快速配置"程序首先尝试连接到服务器。如果该程序在 CNNCTTIME 时间 (由用户指定, 缺省值是 5 分钟) 段内不能连接到服务器, 它就会 退出。当该程序连接到服务器后,它将分析输入参数。它还要检查每个输入是否有 效。"快速配置"程序然后构造实例配置 XML 文件, 并继续创建 WebSphere Commerce 实例。如果成功创建实例, 那么在 Java 外壳程序屏幕上将显示"已成功地将实例添加 到实例列表"消息。如果没有成功创建实例,那么在 Java 外壳程序屏幕上将显示"添 加实例失败。请检查配置日志获取更多信息"消息。

# **i\$5}4(**

要验证是否已经正确创建实例,请检查以下文件:

- v /QIBM/UserData/WebCommerce/instances/*instance\_name*/ xml/*instance\_name.xml*# 此文件包含关于 WebSphere Commerce 实例的所有配置信息。
- /QIBM/UserData/WebCommerce/instances/*instance\_name*/ logs/schema.log<sub>。</sub>此文件 包含关于 WebSphere Commerce 数据库创建的信息。应当没有 schema.err 日志文 件。
- v /QIBM/UserData/WebCommerce/instances/*instance\_name*/ logs/messages.txt /QIBM/UserData/WebCommerce/instances/*instance\_name*/ logs/RESWCSID.txt<sub>。这些</sub> 文件包含关于 WebSphere Commerce 数据库填充过程的信息。
- /QIBM/UserData/WebCommerce/instances/*instance\_name*/ logs/WASConfig.log<sub>。此</sub> 文件包含关于在 WebSphere Application Server 中安装和配置新的 WebSphere Commerce 实例的信息。
- /QIBM/UserData/WebCommerce/instances/*instance\_name*/ logs/wcs.log 此文件描 述 WebSphere Commerce 应用程序服务器的运行状况。使用此日志确保该服务器已正 确启动。
- v /QIBM/UserData/WebCommerce/instances/*instance\_name*/ logs/CreatePayment.log (如果使用 Payment Manager 的话)。此文件包含关于 WebSphere Payment Manager 实例创建的信息。

# <span id="page-35-0"></span>编译 JavaServer™ Pages 文件

编译 JavaServer Pages™ 将显著地减少装入 WebSphere Commerce 工具所需的时间。 要成批编译 JavaServer Pages (JSP) 文件,请执行以下操作:

- 1. 使用具有 \*SECOFR 权限的用户简要表登录到 iSeries 服务器。
- 2. 要大量编译 JSP 文件, 请使用 QSHELL 运行以下命令 (在一行上):

**STRQSH** 

```
/QIBM/ProdData/WebCommerce/bin/WCSJspBatchCompiler
   -nameServerHost host name
   -enterpriseApp "instance_name - WebSphere Commerce
          Enterprise Application"
   -webModule 'WC Stores' -keepgenerated true
/QIBM/ProdData/WebCommerce/bin/WCSJspBatchCompiler
```

```
-nameServerHost host name
-enterpriseApp "instance_name - WebSphere Commerce
      Enterprise Application"
-webModule "WC Tools" -keepgenerated true
```
其中

#### host name

是节点的名称; 通常它是机器的简短主机名。此参数是强制的。它应当与 CFGTCP 的选项 12 中的主机名相匹配。

#### instance name

是您的 WebSphere Commerce 实例的名称。

在执行这些编译时将记录一些错误。忽略它们。

### 下一步

在配置和启动 WebSphere Commerce 实例之后, 可以使用第33页的第6章, 『从样本 商店归档文件创建商店』中的指导创建商店。如果需要启动 WebSphere Commerce 实 例, 请参阅第39页的附录 A, 『启动和停止组件』。

<span id="page-36-0"></span>第 4 部分 用 WebSphere Commerce 创建商店

# <span id="page-38-0"></span>**Z 6 B Sy>Lji5D~4(Lj**

本章指导您完成从商店归档文件 (由 WebSphere Commerce 提供) 之一创建样本商店的 过程。关于其它商店创建方法和商店定制的信息, 请参阅 WebSphere Commerce联机帮 助。

在 WebSphere Commerce 中, 创建网上商店最快最简便的方法是使用 WebSphere Commerce 提供的样本商店之一, 以及"商店服务"中提供的基于浏览器的工具。样本 商店是以商店归档文件的形式提供的。

商店归档文件是压缩文件, 它包含要创建商店所必需的所有有用资源(包括 Web 和数 据库有用资源)。要创建自己的商店, 您可以使用"商店服务"中的工具, 根据样本商 店归档文件之一创建新的商店归档文件。由于新的商店归档文件是根据样本商店归档 文件而创建的、所以它其实是将样本商店归档文件中的有用资源完全复制并保存到一 个新的文件名和目录结构中。

在此处有两种选择。您可以将商店归档文件发布到贸易服务器,以便根据样本商店之 一创建一个可运作的商店、或者可以先对新商店归档文件进行修改然后再发布到服务 器。

要更改商店归档文件中的数据库信息,可以直接编辑有用资源或者使用"商店服务" 中的工具: "商店简要表"笔记本、"税款"笔记本和"装运"笔记本。

要更改包含在商店归档文件中的 Web 有用资源(商店页面)或者创建新的 Web 有用 资源, 请使用 WebSphere Commerce Studio 中的工具, 或者您选择的工具。

关于创建商店的更多信息,请参阅《IBM WebSphere Commerce 商店开发者指南》。

要使用样本商店之一来创建商店, 请执行以下操作:

- 1. 创建商店归档文件。
- 2. 发布商店归档文件。

## **4(Lji5D~**

要使用样本商店之一来创建商店归档文件, 请执行以下操作:

- 1. 确保以下服务器正在运行:
	- IBM HTTP Server 商店实例
	- IBM HTTP Server 工具实例
	- IBM WebSphere AdminServer
	- v Websphere Commerce Server *instance\_name*
	- 注: 要确保 WebSphere Commerce Server *instance\_name* 正在运行, 请检查 WebSphere Commerce 管理控制台
- 2. 请确保已在 WebSphere Application Server 管理控制台中启动 Payment Manager 应 用程序服务器。
- 3. 执行以下操作启动 WebSphere Commerce 实例使用的 IBM Payment Manager 实 例:
	- a. 打开 iSeries 命令会话:
	- b. 输入以下命令:

**STRPYMMGR** 

将提示输入您的 Payment Manager 名称和密码。Payment Manager 实例名称与 WebSphere Commerce 实例名称相同。Payment Manager 实例密码与 WebSphere Commerce 实例密码相同。

4. 通过打开 Microsoft Internet Explorer 5.5 并输入以下 URL 启动"商店服务": https://*host\_name.domain.com*:8000/storeservices

显示**商店服务登录**页面。输入缺省的实例管理员用户标识(wcsadmin)和缺省密 码(wcsadmin), 并单击**登录**。第一次登录时将会要求更改密码。

5. 显示创建商店归档文件页面。在商店归档文件字段中, 输入商店归档文件的名 称。在输入的名称后添加扩展名 .sar, 例如 Mystore.sar。此名称成为商店归档文件 的文件名。当完成创建商店归档文件后, 它保存在以下位置中:

/QBIM/UserData/WebASAdv4/was\_instance\_name/installedApps/ WC\_Enterprise\_App\_wcinstancename.ear/wcstores.war/Mystore.sar

6. 在商店目录字段中, 输入商店的目录名。该目录名定义 Web 有用资源在服务器上 将发布到的目录。当发布商店归档文件时, 缺省情况下, 它将发布到在此处定义 的商店目录中。例如, 如果在商店目录字段中输入目录名"Mystore", 就会创建 以下目录:

/QBIM/UserData/WebASAdv4/was\_instance\_name/installedApps/ WC Enterprise App wcinstancename.ear/wcstores.war/Mystore

- 7. ▶Business 从商店所有者下拉列表中选择拥有该商店的组织(例如, 卖方组织)。
	- 注: "缺省组织"对不具有买方组织的顾客可用。请不要将缺省组织选择为您的 商店所有者。
- 8. 从查看下拉列表选择您希望查看的样本商店。
- 9. 从**样本**列表框中选择作为商店创建基础的商店归档文件。对样本的描述显示在 "样本"描述框中。要先查看样本商店,请单击**预览**。
- 10. 单击**确定**
- 11. 将打开一对话框, 通知您的商店归档文件已经成功创建。单击确定。
- 12. 显示"商店归档文件"列表。注意: 创建的商店归档文件显示在列表中, 并且 "商店"名称字段中的名称与样本商店名称相同。您可使用"商店简要表"笔记 本更改此名称。

现在已经根据样本商店创建了新的商店归档文件。结果是新的商店归档文件包含与样 本商店相同的所有信息。创建自己的商店时,您会希望更改这些信息。关于更改这些 信息的更多详细信息, 请参阅 WebSphere Commerce 联机帮助和 《IBM WebSphere *Commerce* 商店开发者指南》。为了使用此指南, 现在请不要更改这些信息。

# <span id="page-40-0"></span>发布商店归档文件

将商店归档文件发布到 WebSphere Commerce Server, 这样可以创建可运营的商店。发 布商店归档文件有两种选择:

- 从"商店服务"发布商店归档文件
- 从命令行发布商店归档文件

本节将仅讲述从"商店服务"发布。关于发布的附加信息可从 WebSphere Commerce 联 机帮助和 《IBM WebSphere Commerce 商店开发者指南》中获得。

# **SLj~q"<Lji5D~**

将商店归档文件发布到 WebSphere Commerce Server, 这样可以创建可运营的商店。要 发布商店归档文件, 请完成以下步骤:

- 1. 确保以下服务器正在运行:
	- IBM HTTP Server 商店实例
	- IBM HTTP Server 工具实例
	- IBM WebSphere AdminServer
	- v Websphere Commerce Server *instance\_name*
	- 注: 要确保 WebSphere Commerce Server *instance\_name* 正在运行, 请检查 WebSphere Application Server 管理控制台
- 2. 请确保已在 WebSphere Application Server 管理控制台中启动 Payment Manager 应 用程序服务器。
- 3. 请执行以下操作启动由 WebSphere Commerce 实例所使用的 IBM Payment Manager 实例:
	- a. 打开 iSeries 命令会话:
	- b. 输入以下命令:

**STRPYMMGR** 

将提示您输入 Payment Manager 实例名称和密码。Payment Manager 实例名称与 WebSphere Commerce 实例名称相同。Payment Manager 实例密码与 WebSphere Commerce 实例密码相同。

- 4. 确保您具有站点管理员或商店管理员访问权限。如果您具有商店管理员访问权 限, 请确保该访问权限适用于所有商店。
- 5. 从"商店服务"的**商店归档文件**列表中,选择想要发布的商店归档文件旁边的复 洗框。
- 6. 单击发布...。显示"发布商店归档文件"页面。
- 7. 选择想要的发布选项。关于发布选项的更多信息,请单击帮助。
	- 注: 要创建可完整运作的商店, 在第一次发布商店归档文件时请选择包括产品数 据选项在内的所有发布选项。
- 8. 单击**确定**。当商店发布时,您将返回到"商店归档文件"列表页面。发布状态反 映在"发布状态"列中。根据系统的速度, 发布过程可能会需要几分钟才能完 成。单击刷新更新状态。
- 9. 从列表中选择商店归档文件, 并单击**发布摘要**查看发布结果。

<span id="page-41-0"></span>10. 当发布完成时, 单击**启动商店**以查看并测试商店。当完成时, 用书签标记站点, 并关闭浏览器。

#### **h** 编译 JavaServer Pages 文件

编译 JavaServer Pages 文件将显著地减少装入商店所需的时间。要成批编译 JavaServer Pages (JSP) 文件, 请参阅第 30 页的 『 编译 [JavaServer](#page-35-0)™ Pages 文件 』。

#### 直要信息:

- 一次仅可发布一个商店归档文件。不支持同时发布两个商店, 这可能会导致两个商 店的发布都失败。
- 在发布期间,一致性检查程序会确认商店归档文件所引用的文件是否存在。如果一 致性检查找到错误,将把错误写入到日志中。发布继续正常进行。
- 在重新发布商店之前, 请删除以下目录中的文件: /QIBM/UserData/WebCommerce/instances/*instance\_name*/cache# 而在商店开发阶段, 应禁用高速缓存。要这样做, 请打开配置管理器的"高速缓 存"面板, 并确保对"启用高速缓存"取消了选择。
- 当从"商店服务"启动商店时, 需要使用与用于登录到"商店服务"相同的用户名 和密码来登录到商店。如果更改商店中的密码、则同时也在更改了那个用户的密 码。而要在商店中测试功能,包括更改密码、请用书签标记站点、关闭浏览器、然 后再次登录到商店。也可通过在浏览器中输入以下 URL 启动商店: https://*host\_name*/webapp/wcs/stores/*store\_directory*/index.jsp

## **ZLjPxPbT):**

要在商店中进行测试订购,请执行以下操作:

- 1. 通过执行以下操作打开商店:
	- a. 在"商店服务"窗口中选择您的商店并单击发布摘要。
	- b. 在"发布摘要"屏幕上选择启动商店。
	- c. 一个窗口打开, 询问商店的 Web 应用程序 Web 路径。输入适当的路径(缺省 值是 /webapp/wcs/stores)。
	- d. 在 Web 浏览器上为商店位置建立书签。
	- e. 关闭所有现有的 Web 浏览器并打开新的 Web 浏览器。
	- f. 浏览至您商店的主页。
- 2. 在主页上, 选择一件产品。在产品页面上单击添加至购物车。
- 3. 完成订购过程。为了进行测试, 您可以使用 VISA 信用卡号 000000000000000 (16 个零)。这将显示订单确认页面, 确认订购完成。

# <span id="page-42-0"></span>第 5 部分 附录

# <span id="page-44-0"></span>图 **A.** 启动和停止组件

在安装过程中会多次需要启动和停止 WebSphere Commerce 的组件。以下指示信息描述 如何成功启动和停止组件。

注: 在第一次启动实例时, 启动过程将需要很长时间。此延迟是由于对 Java 程序信息 的高速缓存产生的。虽然延迟时间会很长,但在以后启动时会改善启动时间。

### **t/ WebSphere Commerce 5}**

有两种方法启动 WebSphere Commerce 实例。可以运行 OS/400 系统命令,或使用 WebSphere Admin Console。以下列出了两种方法的指示信息:

• 要使用 OS/400 系统命令启动 WebSphere Commerce 实例, 请在一行中运行以下命 令:

STRWCSSVR INSTNAME(*instance\_name*)

其中

#### **instance\_name**

是在配置管理器中指定的 WebSphere Commerce 实例的名称。

**":**

- 1. 如果管理服务器已启用了安全性,则请确保已完成第 [40](#page-45-0) 页的 『在安全环境中使 用 STRWCSSVR 和 [ENDWCSSVR](#page-45-0) I 中的步骤。
- 2. 如果启用了安全性,且您在启动 WebSphere Commerce 实例时得到以下错误:

Unexpected Java Exception: org.omg.CORBA.NO\_PERMISSION: Failed mutual authentication handshake. Session does not exist in the session table

必须在 sas.server.props 文件中调整 com.ibm.CORBA.sessionGCinterval 设置。 缺省情况下,它设置为 5 分钟。如果 com.ibm.CORBA.sessionGCinterval 属性没 有列在文件中,请将其添加在文件末尾。关于更多信息,请参阅以下 Web 站点: publib.boulder.ibm.com/was400/40/AE/english/docs/secsapp.html

• 要使用 WebSphere 管理控制台启动 WebSphere Commerce 实例,请执行以下步骤:

- 1. 使用实例用户简要表登录到 iSeries 服务器。
- 2. 从 OS/400 命令行中输入:

WRKACTJOB SBS(QEJBADV4)

3. 如果在此子系统中无作业, 则请在 OS/400 命令行中输入以下信息并等待 QEJBADMIN 和 QEJBMNTR 启动:

STRSBS SBSD(QEJBADV4/QEJBADV4)

这还会启动所有在子系统结束时正在运行的 WebSphere Application Server 实例。

**注**: 此命令只启动缺省 WebSphere Admin 服务器。关于更多信息,请参阅以下 Web 地址:

publib.boulder.ibm.com/was400/40/AE/english/docs/admmwas.html

- <span id="page-45-0"></span>4. 如果已存在 QEJBADV4, 但 WebSphere Application Server 实例未列在 QEJBADV4 下, 则必须执行以下步骤以启动 WebSphere Application Server 实例:
	- **S iSeries |nPt/ WebSphere Application Server 5}**

在一行中输入以下命令:

SBMJOB CMD(QSYS/CALL PGM(QEJBADV4/QEJBMNTR) PARM('-p' '/QIBM/UserData/WebASAdv4/*WAS\_instance*/ properties/admin.properties')) JOB(*MONITOR\_JOB\_NAME*) JOBD(QEJBADV4/QEJBJOBD) JOBQ(QEJBADV4/QEJBJOBQ) USER(QEJB)

其中 WAS\_instance 是 WebSphere Application Server 实例名称, 而 *MONITOR JOB NAME* 是必须在 10 个字符以内的监视器作业名称。

 $\mu$  QSHELL 启动 WebSphere Application Server 实例

输入以下命令:

- a. STRQSH
- b. /QIBM/ProdData/WebASADV4/bin/strwasinst -instance *WAS\_instance*

其中 WAS\_instance 是 WebSphere Application Server 实例名称。

- 5. 通过执行以下操作在 WebSphere Admin Console 中启动 WebSphere Commerce 实 例:
	- a. 在 Windows 工作站中, 打开 MS-DOS 命令窗口, 并运行以下命令: AdminClient *host\_name port\_number*

其中 host\_name 是全限定的、区分大小写的 iSeries WebSphere Commerce 机 器的主机名, port\_number 是指定给 WebSphere Application Server 的端口号。

- **b. 展开 WebSphere 管理域。**
- c. 展开**节点**。
- d. 展开 HOST\_NAME。
- e. 展开应用程序服务器
- f. 用鼠标右键单击 *instance name* WebSphere Commerce Server 并洗 择**启动**。

如果 WebSphere Commerce 机器很慢, 请增加 Ping timeout 和 Ping initial timeout 值以便 WebSphere Commerce 实例可以启动。要完成此操作, 请执行以下 **步骤:** 

- 1. 在 Windows 工作站中, 打开 MS-DOS 命令窗口, 并运行以下命令: AdminClient *host\_name port\_number*
- 2.  $\text{R}$  *HOST\_NAME*.
- 3. 选择 instance\_name  **WebSphere Commerce Server**, 然后选择高级选项卡。
- 4. 根据机器的速度, 增加 Ping timeout 和 Ping initial timeout 的值。Ping timeout 的缺省值是 100000 秒, Ping initial timeout 的缺省值是 150000 秒。
- 5. 单击应用。

### **Z2+73P9C STRWCSSVR M ENDWCSSVR**

当管理服务器启用了安全性时,要使用 STRWCSSVR 和 ENDWCSSVR,必须执行以下 步骤:

- <span id="page-46-0"></span>1. 打开 sas.client.props 属性文件进行编辑。此文件位于管理服务器的实例根目录的 properties 子目录中。对于缺省的管理服务器, 此文件位于 /QIBM/UserData/WebASAdv4/default/properties 目录中。
- 2. 编辑或添加以下属性值对:

```
com.ibm.CORBA.loginSource=properties
com.ibm.CORBA.loginUserid=user_id
com.ibm.CORBA.principalName=domain/user_id
com.ibm.CORBA.loginPassword=password
```
其中

```
user_id
```
是用户标识

```
domain
```
是域名

#### **password**

是指定用户标识的密码。将密码设置为适当的未加密值。

- 3. 使用 PropFilePasswordEncoder 实用程序将密码编码。
	- a. 通过在 OS/400 命令行中输人 STRQSH 启动 QShell 环境。
	- b. 在一行中输入以下命令:

/QIBM/ProdData/WebASAdv4/bin/PropFilePasswordEncoder /QIBM/UserData/WebASAdv4/wasinstanceName/properties/sas.client.props -SAS

您可以在 admin.properties 文件中查找到编码算法, XOR 是缺省设置。如果使用 OS/400 密码编码算法, 请参阅以下 Web 站点获取详细信息:

publib.boulder.ibm.com/was400/40/AE/english/docs/secpmgt.html

### **#9 WebSphere Commerce 5}**

有两种方法停止 WebSphere Commerce 实例。可以运行 OS/400 系统命令, 或使用 WebSphere Admin Console。以下列出了两种方法的指示信息:

• 要使用 OS/400 系统命令启动 WebSphere Commerce 实例, 请运行以下命令: ENDWCSSVR INSTNAME(*instance\_name*)

其中

#### **instance\_name**

是在配置管理器中指定的 WebSphere Commerce 实例的名称。

如果管理服务器已启用了安全性, 则请确保已完成第[40](#page-45-0) 页的 『在安全环境中使用 STRWCSSVR 和 [ENDWCSSVR](#page-45-0) I 中的步骤。

- 要使用 WebSphere Admin Console 停止 WebSphere Commerce 实例, 请执行以下步 骤:
	- 1. 在 Windows 工作站中, 打开 MS-DOS 命令窗口, 并运行以下命令: AdminClient *host\_name port\_number*

其中 host\_name 是全限定的、区分大小写的 iSeries WebSphere Commerce 机器 的主机名, port\_number 是指定给 WebSphere Application Server 的端口号。

2. 展开 HOST\_NAME.

- 3. 用鼠标右键单击 instance\_name  **WebSphere Commerce Server** 并选择停止。
- 4. 会显示一条消息, 说明服务器已成功停止。WebSphere Commerce 实例不再列在 iSeries 系统的 QEJBADV4 子系统下。

### <span id="page-47-0"></span>**t/M#9 IBM HTTP Server**

### *f***</del> <b>iBM HTTP Server** 实例

有两个 IBM HTTP Server 实例与 WebSphere Commerce 实例相关联。一个称为"商 店 HTTP"服务器,而另一个称为"工具 HTTP"服务器。这样区别是为了可以禁用对 "工具 HTTP"服务器的访问, 以消除潜在的安全问题。

可以从命令行或 Web 浏览器启动任一 IBM HTTP Server 实例。

在以下指示信息中, web server instance name 与 WebSphere Commerce 实例的名称 相同。

要从命令行启动"IBM HTTP Server 商店"实例,请执行以下操作:

- 1. 使用实例用户简要表登录到 iSeries。
- 2. 从命令行输入:

STRTCPSVR SERVER(\*HTTP) HTTPSVR(*web\_server\_instance\_name*)

要从命令行中启动"IBM HTTP Server 工具"实例,请执行以下操作:

- 1. 使用实例用户简要表登录到 iSeries。
- 2. 从命令行输入: STRTCPSVR SERVER(\*HTTP) HTTPSVR(*web\_server\_instance\_name*T)
	- 注: 必须在 web\_server\_instance\_name 结尾附加字母 T 以表示想要启动 "工具 HTTP"服务器实例。

要从 Web 浏览器启动任意 IBM HTTP Server 实例, 请执行以下操作:

1. 通过在 OS/400 命令行中输入以下命令确保 HTTP 管理员服务器实例正在运行: WRKACTJOB SBS(QHTTPSVR)

确保子系统中存在 ADMIN 作业。如果 HTTP 管理员服务器实例不在运行,请通过在 OS/400 命令行中输入以下命令启动它: STRTCPSVR SERVER(\*HTTP) HTTPSVR(\*ADMIN)

2. 一旦启动了 HTTP 管理员服务器实例, 请转至以下 URL: https://host\_name:2010

其中 2010 是 Web 配置服务器端口。如果正在端口 2001 使用非安全 HTTP 管理 器服务器、将 URL 替换为:

http://*host\_name*:2001

如果使用非安全端口, 则不会加密密码和其它信息。

- 3. 单击 IBM HTTP Server iSeries 版。
- 4. 单击配置和管理链接。
- <span id="page-48-0"></span>5. 选择服务器实例。
- 6. 洗择处理服务器实例。
- 7. 从下拉列表中选择希望启动的 Web 服务器实例, 并单击**启动**。

注: "工具 HTTP"服务器实例会将 T 附加到 web\_server\_instance\_name 后。

8. 要验证, 从 OS/400 命令行中输入以下内容: WRKACTJOB SBS(QHTTPSVR)

并在 Subsystem/Job 标题下查找 Web 服务器实例条目, 在 User 标题下查找 QTMHHTTP#

### **#9 IBM HTTP Web Server 5}**

可以从命令行或 Web 浏览器停止任意 IBM HTTP Web Server 实例。

在以下指示信息中, web server instance name 与 WebSphere Commerce 实例的名称 相同。

要从命令行停止"商店 HTTP"服务器实例,请执行以下操作:

- 1. 使用实例用户简要表登录到 iSeries 服务器。
- 2. 从命令行输入: ENDTCPSVR SERVER(\*HTTP) HTTPSVR(*web\_server\_instance\_name*)

要从命令行停止"工具 HTTP"服务器实例, 请执行以下操作:

- 1. 使用实例用户简要表登录到 iSeries 服务器。
- 2. 从命令行输入:

ENDTCPSVR SERVER(\*HTTP) HTTPSVR(*web\_server\_instance\_name*T)

- 注: 必须在 web server instance name 结尾附加字母 T 以表示想要启动 "工具 HTTP"服务器实例。
- 要从 Web 浏览器启动任意实例, 请执行以下操作:
- 1. 输入以下 URL:

https://*host\_name*:2010

注: 如果正在端口 2001 使用非安全 HTTP 管理器服务器, 将 URL 替换为: http://*host\_name*:2001

如果使用非安全端口, 则不会加密密码和其它信息。

- 2. 单击 IBM HTTP Server iSeries 版。
- 3. 单击配置和管理链接。
- 4. 选择服务器实例。
- 5. 选择处理服务器实例。
- 6. 从下拉列表中选择要停止的 Web 服务器实例, 并单击停止。

注: "工具 HTTP"服务器实例会将 T 附加到 web\_server\_instance\_name 后。

7. 要验证, 从 OS/400 命令行中输入以下内容: WRKACTJOB SBS(QHTTPSVR)

并查看以确保 Subsystem/Job 标题下没有 Web 服务器实例的条目, 并且 QTMHHTTP 不在 User 标题下。

### <span id="page-49-0"></span>*R M* **A IBM HTTP** 管理器

要启动 HTTP 管理器服务器实例, 请执行以下操作:

- 1. 使用实例用户简要表登录到 iSeries。
- 2. 从命令行中输入以下内容: STRTCPSVR SERVER(\*HTTP) HTTPSVR(\*ADMIN)
- 3. 要验证, 从 OS/400 命令行中输入以下内容: WRKACTJOB SBS(QHTTPSVR)

如果服务器成功启动,您会看到 ADMIN 在 Subsystem/Job 标题下并且 QTMHHTTP 在 User 标题下。

HTTP 管理器服务器端口号是  $2010$ .

注: 端口 2001 也对 HTTP 管理器服务器实例的非安全连接可用。如果使用非安全端 口,则不会加密密码和其它信息。

要启动 HTTP 管理器服务器实例, 请执行以下操作:

- 1. 使用实例用户简要表登录到 iSeries 服务器。
- 2. 从命令行中输入以下内容: ENDTCPSVR SERVER(\*HTTP) HTTPSVR(\*ADMIN)
- 3. 要验证, 从 OS/400 命令行中输入以下内容: WRKACTJOB SBS(QHTTPSVR)

并确保在 Subsystem/Job 标题下没有 ADMIN 的条目, 并且 QTMHHTTP 不在 User 标题下。

HTTP 管理器服务器端口号是 2010。

注: 端口 2001 也对 HTTP 管理器服务器实例的非安全连接可用。如果使用非安全端 口,则不会加密密码和其它信息。

### **t/M#9 Payment Manager**

要启动 Payment Manager, 请如 『 启动 Payment Manager 引擎 』 中所述启动"支付" 引擎。

### **t/ Payment Manager }f**

有两种方法启动 Payment Manager 引擎。这两种方法如下:

#### **9C0OS/400 Nq13f**

- 1. 通过在 URL 字段中输入 hostname:2001/, 从 Web 浏览器访问 "OS/400 任 务"页面。IBM HTTP 管理器服务器实例必须已经启动才能访问"任务"页 面.
- 2. 选择 IBM WebSphere Payment Manager AS/400 版。
- 3. 从下拉菜单中选择 Payment Manager 实例
- 4. 选择启动 / 结束
- 5. 如果需要, 输入 Payment Manager 实例密码, 然后单击启动

#### <span id="page-50-0"></span>**9C OS/400 |nP**

使用 **STRPYMMGR** 命令启动 Payment Manager。

当启动了 Payment Manager 引擎时, 相应的 IBM HTTP Server 和 WebSphere Payment Manager Application Server 也会启动。要验证这些进程是否正在运行, 发出处理活动作 业(WRKACTJOB)命令:

- Payment Manager 引擎在 QSYSWRK 子系统下作为具有 Payment Manager 实例名 称的作业运行。此作业在 Payment Manager 作业成功启动后会自动结束。
- IBM HTTP Server 在 QHTTPSVR 子系统下作为具有 Payment Manager 实例名称的 多个作业运行。
- WebSphere Payment Manager Application Server 在 QEJBADV4 子系统下作为具有 PYM 名称的作业运行。

### **CJ Payment Manager C'gf**

启动 Payment Manager 引擎和 WebSphere Payment Manager Application Server 后, 请执行以下操作以访问 Payment Manager 用户界面:

1. 转到以下 Web 地址:

http://*host\_name*/PaymentManager/

其中 host\_name 是 Payment Manager 实例主机名。

2. 在 "Payment Manager 登录" 窗口上, 输入 Payment Manager 管理员用户标识和密 码, 并单击确定。缺省用户标识和密码都是 wcsadmin。

关于创建 Payment Manager 用户标识的信息, 请参阅以下资料之一:

- 如果您在使用 WCSRealm, 请参阅 WebSphere Commerce 联机帮助。如果缺省 Payment Manager 管理员用户标识是 wcsadmin, 则您在使用 WCSRealm。
- 如果您在使用 PSOS400Realm, 请参阅《Payment Manager 管理员指南》。如果缺 省 Payment Manager 管理员用户标识是 QPYMADM, 则您在使用 PSOS400Realm。
- **技巧**: 您还可以从 WebSphere Commerce 管理控制台访问 Payment Manager 用户界面 功能的子集。

### **#9 Payment Manager**

有两种方法停止 Payment Manager。这两种方法如下:

- **9C0OS/400 Nq13f**
	- 1. 访问 "iSeries 任务"页面
	- 2. 选择 Payment Manager iSeries 版任务 Web 页面
	- 3. 从下拉菜单中选择 Payment Manager 实例
	- 4. 选择启动 / 结束
	- 5. 如果需要,输入密码,然后单击**结束**

#### **9C OS/400 |nP**

使用 **ENDPYMMGR** 命令以停止 Payment Manager.

前述的两种方法会停止 WebSphere Payment Manager Application Server。IBM HTTP Server 不会停止, 因为可能其它应用程序正在使用相同的 HTTP 服务器。

### 使用 WebSphere Application Server 停止 Payment Manager 小 服务程序

当使用 WebSphere Application Server 4.0 时, 可以通过停止 WebSphere Payment Manager Application Server 停止所有小服务程序。要停止 WebSphere Payment Manager 应用程 序服务器:

- 1. 转到 "WebSphere Application Server 管理客户机"。
- 2. 选择 WPM *instance\_name* WebSphere Payment Manager.
- 3. 用鼠标右键单击应用程序服务器并选择停止。
- 4. 退出"管理客户机"。

# <span id="page-52-0"></span>图. 何处杳找更多信息?

您可通过各种不同渠道获取有关 WebSphere Commerce 系统及其组件的更多不同格式的 信息。以下部分指出了哪些信息可用以及如何访问它们。

# **WebSphere Commerce 信息**

以下是 WebSphere Commerce 信息的来源:

- WebSphere Commerce 联机帮助
- WebSphere Commerce 可移植文档格式 (PDF) 文件
- WebSphere Commerce Web 站点

### **9C\*zoz**

WebSphere Commerce 联机信息是您定制、管理与重新配置 WebSphere Commerce 的 主要信息来源。在安装 WebSphere Commerce 之后, 可以通过访问以下 URL 访问联 机信息中的主题:

http://*host\_name*/wchelp/

其中 host\_name 是您安装 WebSphere Commerce 的机器的全限定 TCP/IP 名称。

### **(;Ir!D5**

一些联机信息在系统上还以 PDF 文件格式提供, 您可以使用 Adobe® Acrobat® Reader 查看和打印。也可从 Adobe Web 站点免费下载 Acrobat Reader, 其 Web 地址是: http://www.adobe.com

### **i4 WebSphere Commerce Web >c**

WebSphere Commerce 产品信息可从 WebSphere Commerce Web 站点获得: http://www.ibm.com/software/webservers/commerce/

可以从 WebSphere Commerce Web 站点的 Library 部分获取本书 PDF 文件格式的副 本以及任何更新版本。另外,新的和更新的文档也可以从此 Web 站点下载。

### **IBM HTTP Server** 信息

IBM HTTP Server 信息可以从以下 Web 地址得到:

http://www.ibm.com/software/webservers/httpservers/

这些文档以 HTML 格式、PDF 文件格式或者这两种格式提供。

### <span id="page-53-0"></span>**Payment Manager** 信息

在安装 Payment Manager 后, Payment Manager 文档即可用, 并且可以从"Payment Manager 任务" Web 页面中访问, 即从 http://host\_name:2001 处的 "AS/400 任务页 面"访问, 其中 host name 是 AS/400 系统的 TCP/IP 主机名。导航框架中的链接名 称是文档 (Documentation)。

可通过 Payment Manager Web 站点上的库链接获取有关 Payment Manager 的附加信 息, 其 Web 站点地址是:

http://www.ibm.com/software/webservers/commerce/payment

提供了以下 Payment Manager 的文档:

- 《IBM WebSphere Payment Manager 多平台版安装指南》, PDF 文件格式 (paymgrinstall.pdf)
- 《IBM WebSphere Payment Manager 管理员指南》, PDF 文件格式 (paymgradmin.pdf)
- v *IBM WebSphere Payment Manager for Multiplatforms Pogrammer's Guide and reference*, PDF 文件格式 ( paymgrprog.pdf )
- IBM WebSphere Payment Manager for Multiplatforms for SET<sup>™</sup> Supplement, PDF 文 件格式(paymgrset.pdf)
- v *IBM WebSphere Payment Manager for Multiplatforms Cassette for VisaNet Supplement*, PDF 文件格式 (paymgrvisanet.pdf)
- *IBM WebSphere Payment Manager for Multiplatforms for CyberCash Supplement*, PDF 文件格式 (paymgrcyber.pdf)
- v *IBM WebSphere Payment Manager for Multiplatforms for BankServACH Supplement*, PDF 文件格式 (paymgrbank.pdf)
- Payment Manager 自述文件, HTML 格式 (readme.framework.html)
- IBM Cassette for SET 自述文件, HTML 格式 (readme.set.html)
- IBM Cassette for VisaNet 自述文件, HTML 格式 (readme.visanet.html)
- IBM Cassette for CyberCash 自述文件, HTML 格式 (readme.cybercash.html)
- IBM Cassette for BankServACH 自述文件, HTML 格式 (readme.bankservach.html)

WebSphere Commerce 联机帮助的安全电子交易部分也包含 Payment Manager 信息。

#### **WebSphere Application Server**

WebSphere Application Server 信息可从 WebSphere Application Server Web 站点获取: http://www.ibm.com/software/webservers/appserv

### **DB2 通用数据库信息**

DB2 文档可从以下 Web 地址获得:

http://www.ibm.com/software/data/db2

# <span id="page-54-0"></span>**WebSphere Commerce** 安装和配置检查程序

WebSphere Commerce 安装和配置检查程序 (或 IC 检查程序) 是独立的且可下载的问 题确定工具,用户可以使用它验证 WebSphere Commerce 的安装和配置。IC 检查程序 收集配置数据和日志, 并执行简单的错误检查。以下是关于 WebSphere Commerce IC 检 查程序的一些详细信息:

- 当前支持的产品包括 WebSphere Commerce Suite 5.1 基础版和专业版、WebSphere Commerce 5.1 商务版以及 WebSphere Commerce 5.4 专业版和商务版。
- 该工具可以从以下 URL 位置在线访问和下载:

http://www.ibm.com/software/webservers/commerce/whats\_new\_support.html http://www.ibm.com/software/webservers/commerce/wc\_be/support-tools.html

## 其它 IBM 出版物

您可以从 IBM 授权商家或营业代表购买大部分 IBM 出版物的副本。

# <span id="page-56-0"></span>**M录 C.** 程序规范和指定的操作环境

本版本的 WebSphere Commerce 支持以下操作环境:

• OS/400 iSeries 版, V5R1

WebSphere Commerce 5.4 包含以下组件:

#### **WebSphere Commerce Server**

WebSphere Commerce Server 用于处理电子交易解决方案中与商店和贸易相关 的功能。其功能由以下组件提供:

- 工具(商店服务、装入程序软件包、贸易加速器和管理控制台)
- 子系统(产品目录、成员、协商和订单)
- 产品顾问
- 公共服务器运行时
- 系统管理
- 消息传递服务
- WebSphere Application Server

#### 商店服务

"商店服务"提供了创建、定制和维护商店的某些运作功能的中心位置。

#### 装入程序软件包

装入程序软件包允许通过 ASCII 和 XML 文件初始装入产品信息, 并允许对全 部或部分信息进行递增式更新。在线产品目录就是使用此工具更新的。

#### **WebSphere** 贸易加速器

一旦创建了商店和产品数据, 请使用 WebSphere 贸易加速器管理商店并帮您筹 划业务策略。WebSphere 贸易加速器提供了 WebSphere Commerce 为经营网上 商店而提供的所有功能的集成点,这些功能包括商店和产品管理、市场营销、 顾客订单和客户服务。

#### **WebSphere Commerce \mXF(**

管理控制台使站点管理员或商店管理员能够执行与站点和商店配置相关的任 务, 包括:

- 用户和组管理(访问控制)
- 性能监视
- 消息传递配置
- IBM WebSphere Payment Manager 功能
- Brokat Blaze 规则管理

以下产品与 WebSphere Commerce 5.4 绑定在一起, 并受其支持:

#### **IBM Payment Manager 3.1.2**

Payment Manager 为使用各种支付方法的商家提供了实时的因特网支付处理, 这 些支付方法包括 SET(安全电子交易)和商家始发支付。

#### **WebSphere Application Server 4.0**

WebSphere Application Server 是一个基于 Java 的应用程序环境, 用于构建、 部署和管理因特网及内部网 Web 应用程序。

#### **IBM WebSphere Commerce Analyzer 5.4**

IBM WebSphere Commerce Analyzer 是 WebSphere Commerce 的一个崭新的 可选安装功能部件。特定于 WebSphere Commerce 的 IBM WebSphere Commerce Analyzer 入门版为顾客汇总和监视竞销绩效提供各种报表。这些报表 无法定制。注意: 不能在没有 Brio Broadcast Server 的情况下安装 IBM WebSphere Commerce Analyzer,

#### **Brio Broadcast Server**

Brio Broadcast Server 是一个批处理服务器, 可以使查询处理和报表分发自动 化。尽管 Brio Broadcast Server 可以将大量数据发送给许多人, 但是在该产品 中内置了安全性防护措施以使管理员能够严格控制数据库访问和文档分发。

#### **Segue SilkPreview 1.0**

Segue SilkPreview 提供一个信息资源库, 可以在整个应用程序开发阶段用于分 析和报告结果。

#### **WebSphere Commerce 5.4 Fv}f(I LikeMinds a)'V)**

Macromedia LikeMinds 可以为每个单独的 Web 访问者提供产品推荐和有目标 的促销。它是一个基于协作过滤和家庭生活指数分析的个性化服务器。

# <span id="page-58-0"></span>声明

本信息是为在美国提供的产品和服务编写的。

IBM 可能在其它国家或地区不提供本文档中讨论的产品、服务或功能特性。有关您当前 所在区域的产品和服务的信息, 请向您当地的 IBM 代理咨询。任何对 IBM 产品、程 序或服务的引用并非意在明示或暗示只能使用 IBM 的产品、程序或服务。只要不侵犯 IBM 的知识产权,任何同等功能的产品、程序或服务,都可以代替 IBM 产品、程序或 服务。但是, 评估和验证任何非 IBM 产品、程序或服务, 则由用户自行负责。

在本出版物中任何对 IBM 许可程序的引用并非意在明示或暗示只能使用 IBM 的许可 程序。只要不侵犯任何 IBM 的知识产权,任何同等功能的产品、程序或服务,都可以 代替 IBM 产品、程序或服务。在与其它产品结合使用时, 除了那些由 IBM 明确指定 的产品之外, 评估和验证均由用户自行负责。

IBM 公司可能已拥有或正在申请与本文档内容有关的各项专利。提供本文档并未授予用 户使用这些专利的任何许可证。您可以用书面方式将许可证查询寄往:

IBM Director of Licensing IBM Corporation North Castle Drive Armonk, NY 10504–1785 U.S.A.

有关双字节 (DBCS) 信息的许可证查询,请与您所在国家或地区的 IBM 知识产权部门 联系, 或用书面方式将查询寄往:

IBM World Trade Asia Corporation Licensing 2-31 Roppongi 3-chome, Minato-ku Tokyo 106, Japan

本条款不适用联合王国或任何这样的条款与当地法律不一致的国家或地区:

国际商业机器公司以"按现状"的基础提供本出版物,不附有任何形式的(无论是明 示的,还是默示的)保证,包括(但不限于)对非侵权性、适销性和适用于某特定用 途的默示保证。某些国家或地区在某些交易中不允许免除明示或默示的保证。因此本 条款可能不适用于您。

本信息中可能包含技术方面不够准确的地方或印刷错误。此处的信息将定期更改;这 些更改将编入本出版物的新版本中。IBM 可以随时对本出版物中描述的产品和 / 或程序 进行改进和 / 或更改, 而不另行通知。

本信息中对非 IBM Web 站点的任何引用都只是为了方便起见才提供的, 不以任何方式 充当对那些 Web 站点的保证。该 Web 站点中的资料不是 IBM 产品资料的一部分, 使用那些 Web 站点带来的风险将由您自行承担。

<span id="page-59-0"></span>IBM 可以按它认为适当的任何方式使用或分发您所提供的任何信息而无须对您承担任何 责任。

本程序的被许可方如果要了解有关程序的信息以达到如下目的: (i) 在独立创建的程 序和其它程序(包括本程序)之间进行信息交换, 以及(ii)对已经交换的信息可以相 互使用,请与下列地址联系:

IBM Canada Ltd. Office of the Lab Director 8200 Warden Avenue Markham, Ontario L6G 1C7 Canada

只要遵守适当的条件和条款, 包括某些情形下的一定数量的付费, 都可获得这方面的 信息.

本资料中描述的许可程序及其所有可用的许可资料均由 IBM 依据 IBM 客户协议、IBM 国际程序许可证协议或任何同等协议中的条款提供。

此处包含的任何性能数据都是在受控环境中测得的。因此,在其它操作环境中获得的 数据可能会有明显的不同。有些测量可能是在开发级的系统上进行的、因此不保证与 一般可用系统上进行的测量结果相同。此外, 有些测量是通过推算而估计的, 实际结 果可能会有差异。本文档的用户应当验证其特定环境的适用数据。

涉及非 IBM 产品的信息可从这些产品的供应商、其出版说明或其它可公开获得的资料 中获取。IBM 没有对这些产品进行测试,也无法确认其性能的精确性、兼容性或任何其 它关于非 IBM 产品的声明。有关非 IBM 产品性能的问题应当向这些产品的供应商提 出。

所有关于 IBM 未来方向或意向的声明都可随时更改或收回,而不另行通知,它们仅仅 表示了目标和意愿而已。

此信息仅作为规划目的。其中的信息在描述的产品可以使用之前会得到更改。

此信息包含日常商业操作中所使用的数据和报告示例。为了尽可能完整地说明它们、 这些示例包含了个人、公司、品牌和产品的名称。所有这些名称都是虚构的,如与实 际商业企业所使用的名称和地址相似,纯属巧合。

本产品中提供的信用卡图像、商标和贸易名称、仅供已由信用卡标记的所有者授予通 过该信用卡接受支付的权限的商家使用。

#### 商标

以下术语是国际商业机器公司在美国和 / 或其它国家或地区的商标或注册商标:

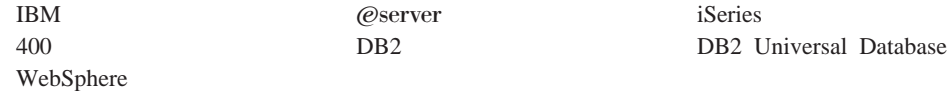

Adobe 和 Adobe Acrobat 是 Adobe Systems Incorporated 的商标。

Blaze Advisor 是 Blaze Software, Incorporated 的商标。

Notes 和 Lotus 是 Lotus Development Corporation 在美国和 / 或其它国家或地区的商 标或注册商标。

Microsoft、IIS、Windows、Windows NT 和 Windows 徽标是 Microsoft Corporation 在 美国和 / 或其它国家或地区的商标或注册商标。

Netscape 是 Netscape Communications Corporation 在美国和其它国家或地区的注册商标。

Pentium 是 Intel Corporation 在美国和 / 或其它国家或地区的商标。

SET 和 SET 徽标是 SET Secure Electronic Transaction LLC 拥有的商标。

JDK、JDBC、Java、HotJava 和所有基于 Java 的商标和徽标是 Sun Microsystems, Inc. 的商标或注册商标。

VeriSign 和 VeriSign 徽标是 VeriSign, Inc. 的商标和服务标记或注册商标和服务标记。

UNIX 是 The Open Group 在美国和其它国家或地区的注册商标。

其它公司、产品或服务名称可能是其它公司的商标或服务标记。

# IBM

部件号: CT13QSC

中国印刷

(1P) P/N: CT13QSC

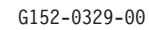

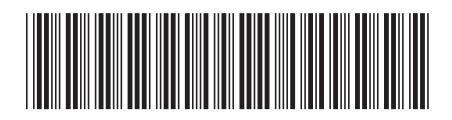